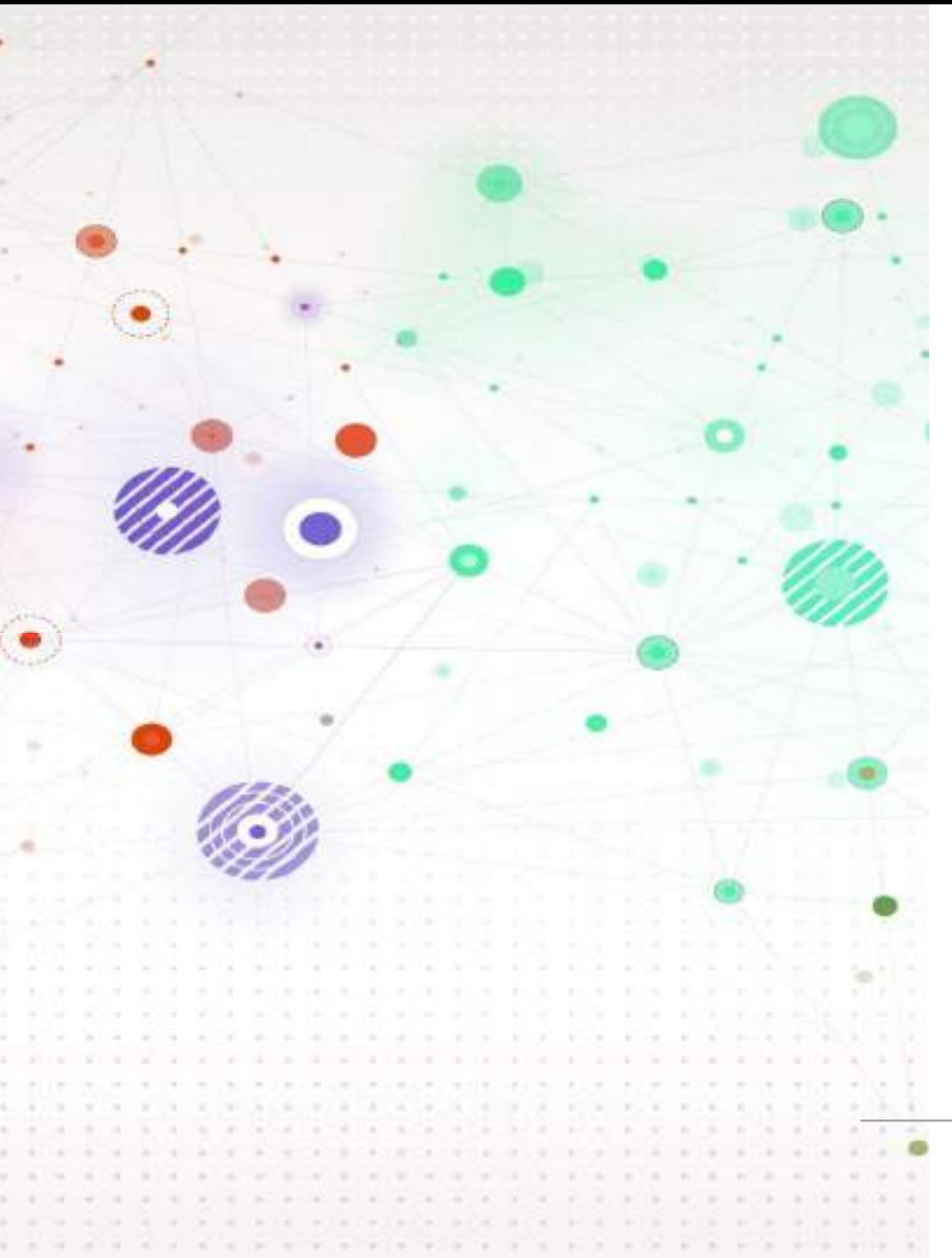

# **Get up to speed with finding papers for your studies (MSD)**

Karine Barker and Alessandra Vetrugno

01

Where to find good quality research information for your assignments

02

Searching academic databases

03

Planning a search and practise standards search techniques

04

Troubleshoot your searches

05

Understanding differences between a literature review and a systematic review

# **Welcome!**

# **Feedback and questions**

Please use the Padlet to note down any questions, comments or feedback you have during the session.

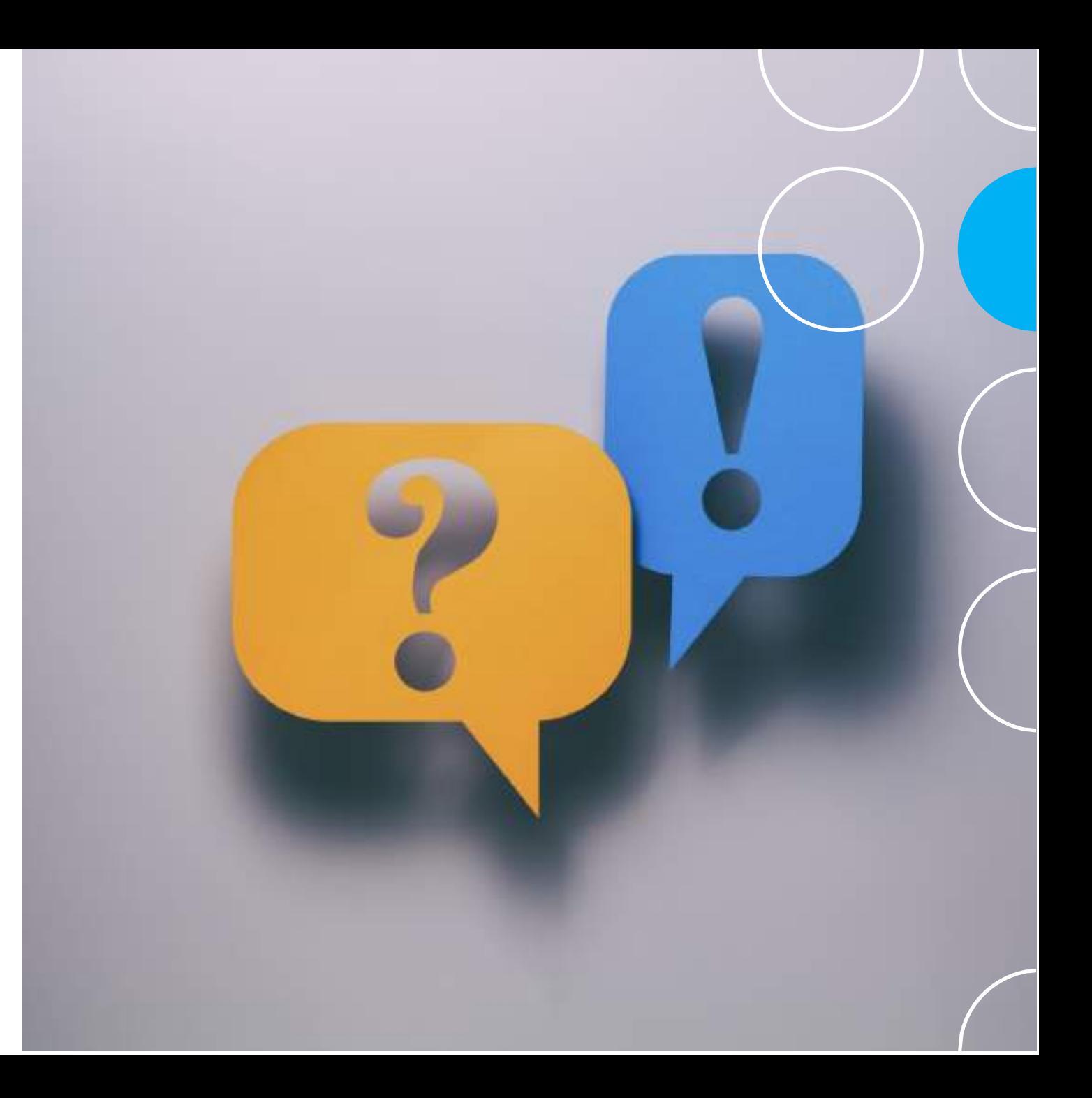

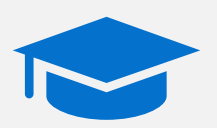

Supports your arguments with **evidence** and **examples**.

**Why search for good quality research papers?**

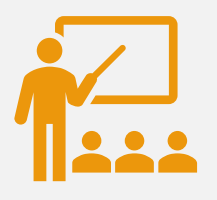

Demonstrates the **quality** of resources you have used and your own **knowledge** of the subject.

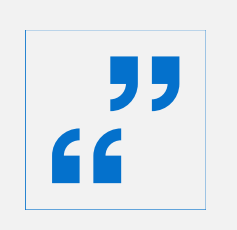

Journal articles can be used to find some of the latest and most authoritative research on a topic.

# **Finding Journal articles**

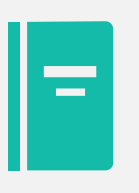

You will be making extensive use of academic journal articles throughout your course.

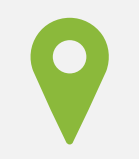

This means you need to know where to find them!

# **Finding resources: SOLO & Browzine**

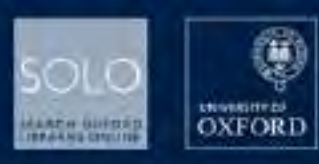

NEW SEARCH BROWSE MAP SEARCH HELP TAGS

SIGN IN

### DISCOVER THE UNIVERSITY OF OXFORD'S WORLD-CLASS LIBRARY RESOURCES

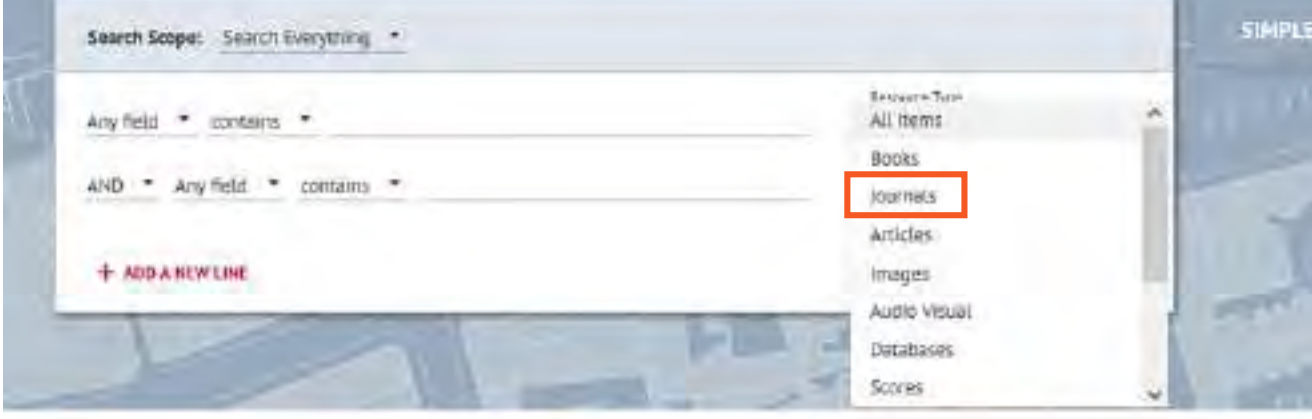

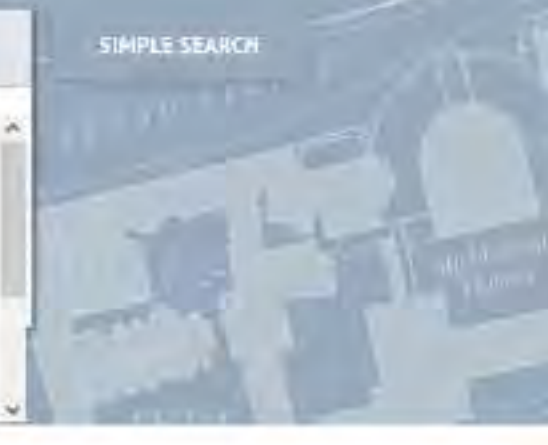

### SOLO status

- See the latest information on Library opening times
- A wide range of digital services are available with many more ebooks to Keep the University Reading
- Streamlined access to online journals directly from SQLO, from the BrowZine website or Chrome extension

### Getting Help

If you have any questions or meed help making the most of the extensive electronic resources still available to you then please:

- > use our Live Chat service (via the tab on the right of this page).
- 3 contact us via reader services@bodleran.ox.ac.uk

### do Useful links

> Bodinian Libraries Home Page > Subject & Research Guides

#### > Find A Library

- > e-Joumals A-Z1 BrowZine
- > Databases A-Z
- > Special Collections Catalogues
- > Digital Bodielan
- > ORA (Oxford University Research Archive)
- > ORLO (Oxford Reading Lists Online)

### BrowZine Library My Bookshelf My Articles

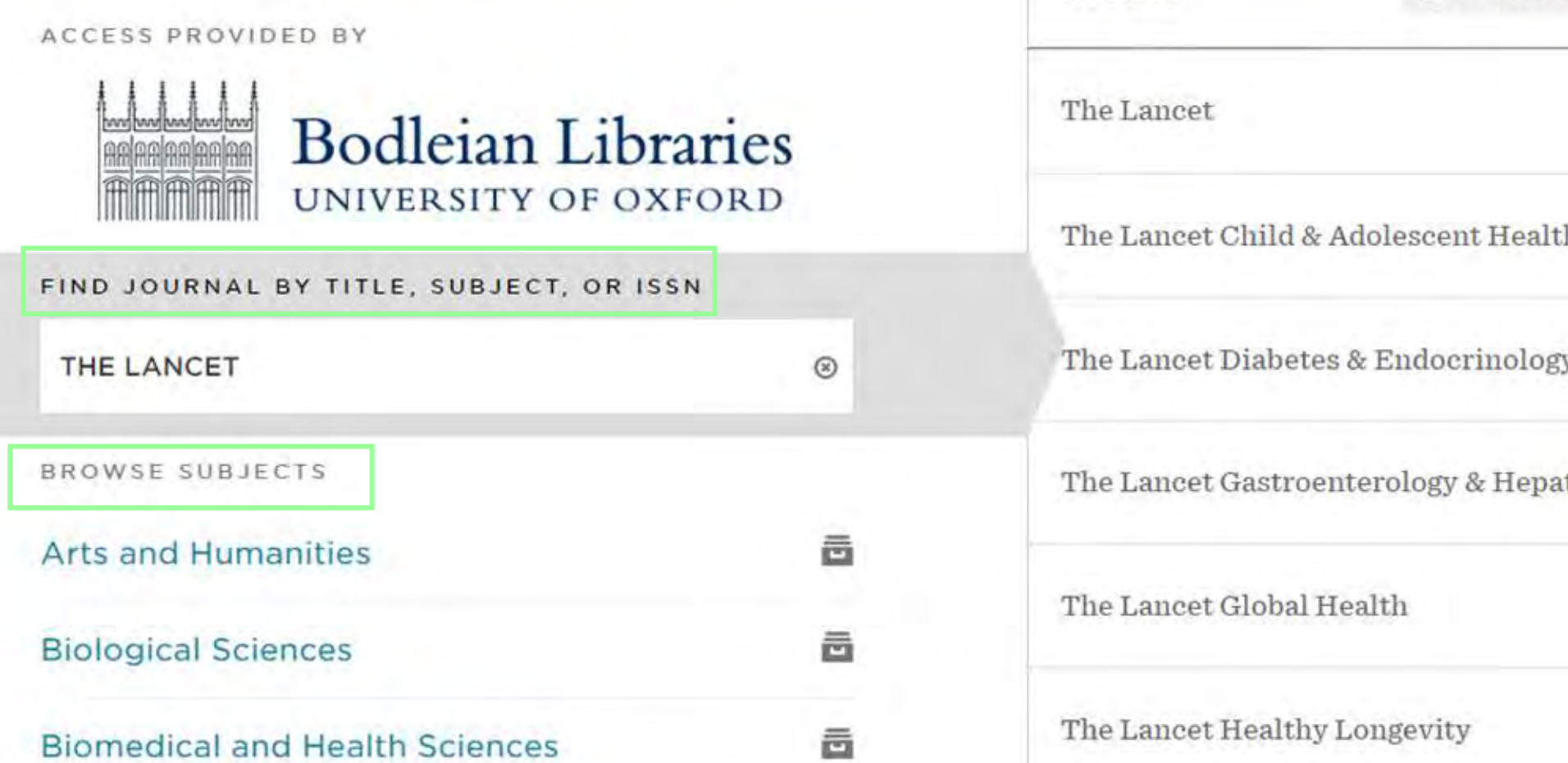

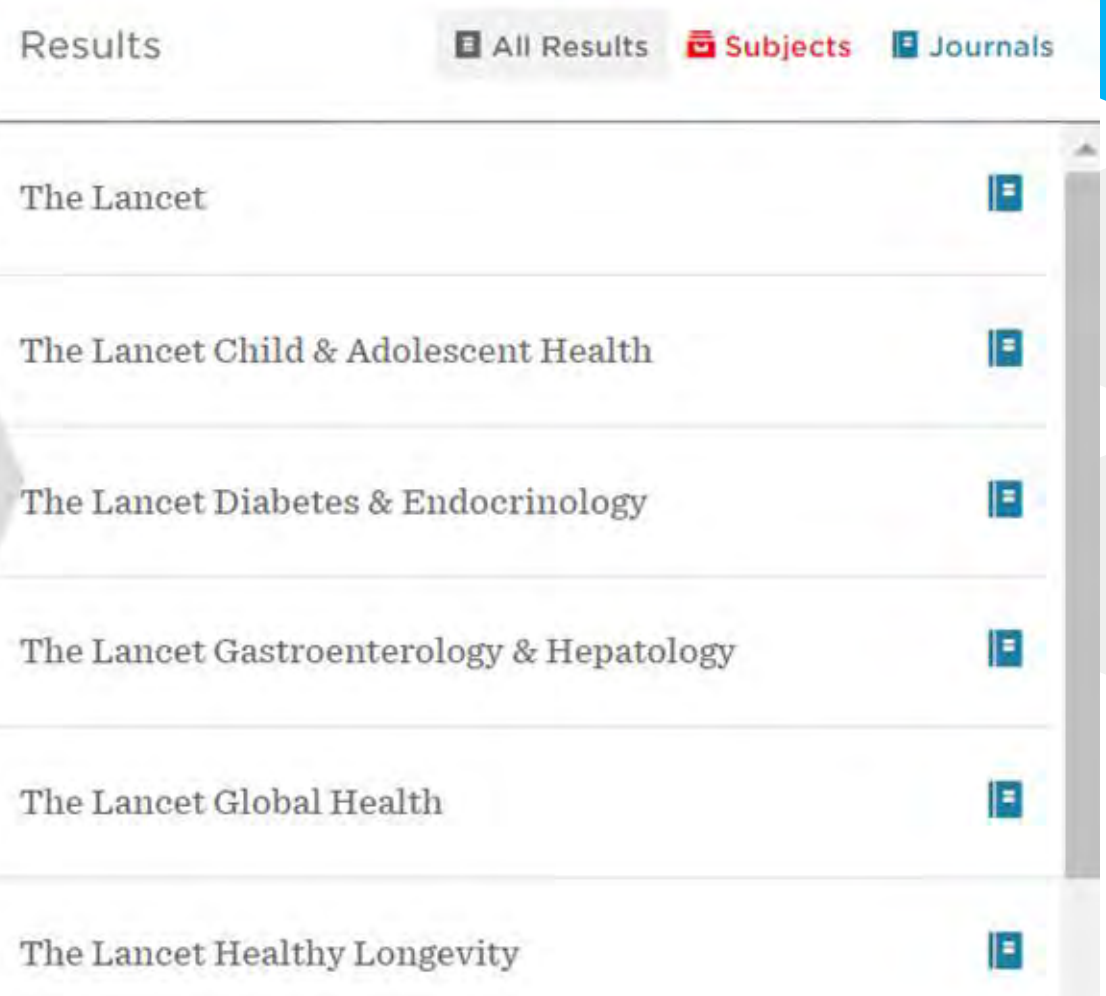

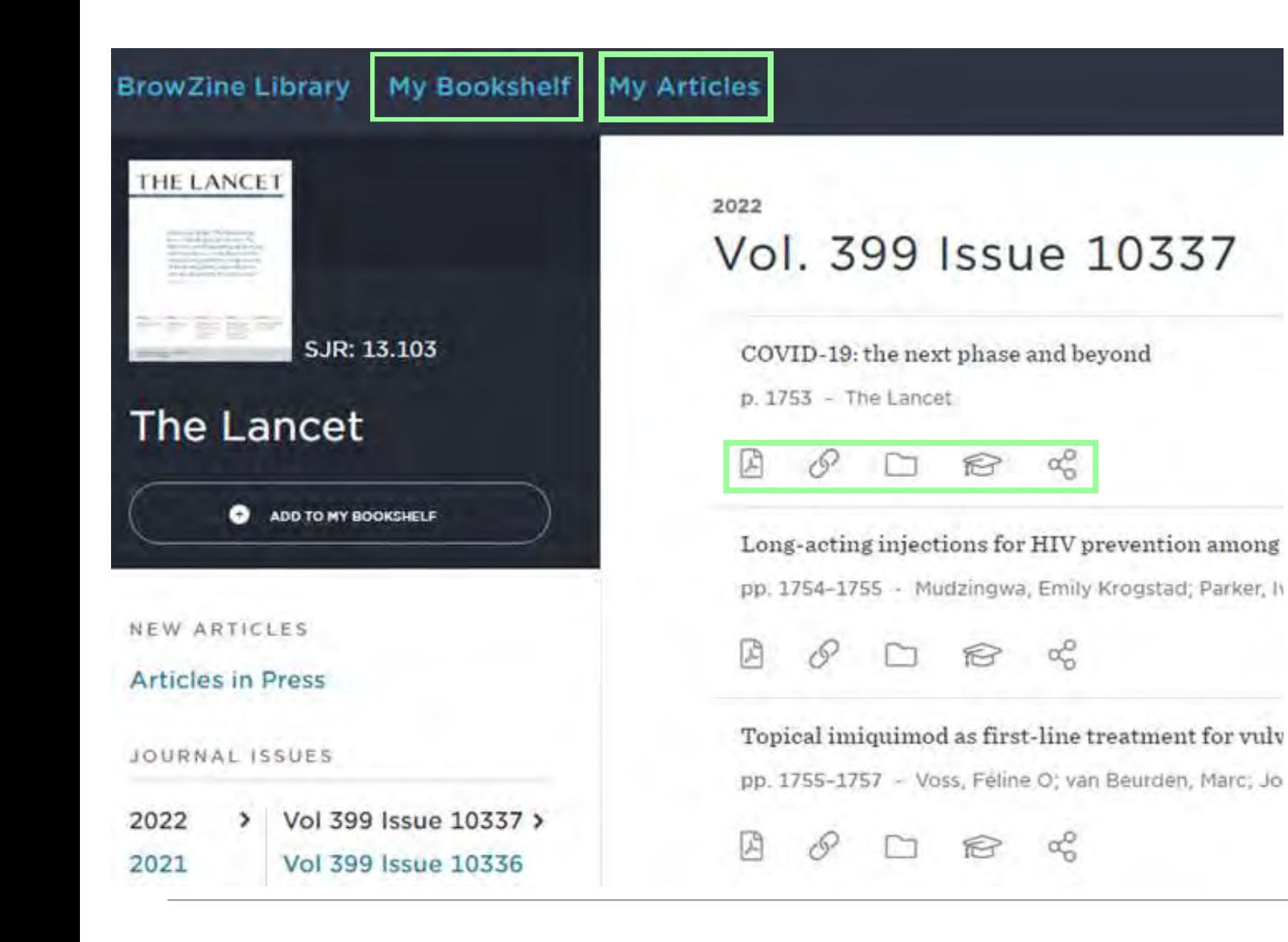

- Access issue contents from 2005 onwards
- Access pdf and online content from one click
- Save in your Articles
- Export citation to your chosen reference tool
- Share a link to article on social media or via email
- Save your favourite journals in your Bookshelf

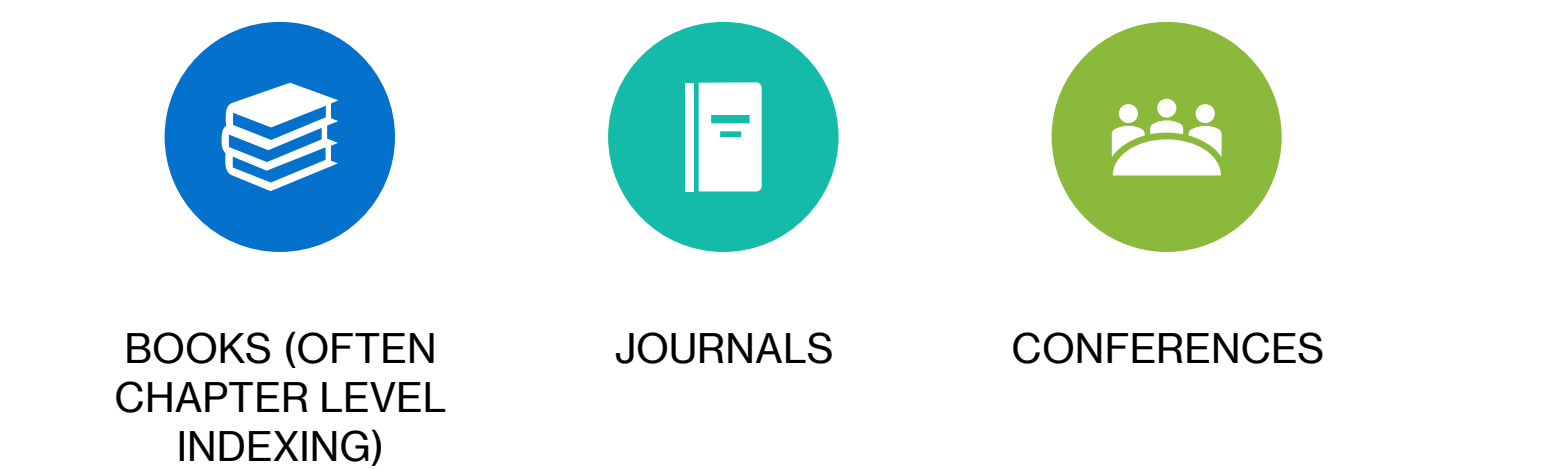

# **Bibliographic databases**

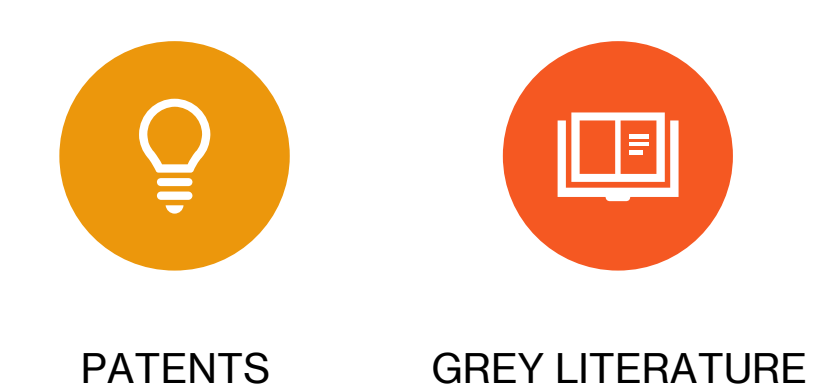

# **Databases features**

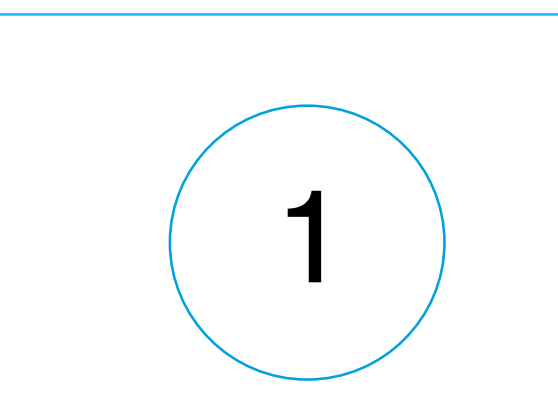

Search for any topic, author or publication

2

Employ a wide range of advanced search tools

Offer plenty of options to filter, sort, analyse and save results

3

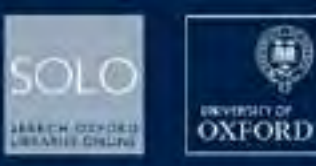

### **Earlies Forders**

### DISCOVER THE UNIVERSITY OF OXFORD'S WORLD-CLASS LIBRARY RESOURCES

Enter your search here:

Search Everything . Q

**ADVANCED SEARCH** 

#### SOLD status

- See the letest information on Ubrary opening times
- A wide range of digital services are available with many more ebooks to Keep the University Reading
- Streamlined access to online journals directly from SOLO, from the BrowZine website or Chrome extension

### **Getting Help**

- If you have any questions or need help making the most of the extensive electronic resources still available to you then please:
- > use our Live Chat service (via the tab on the right of this page)
- > contact us via readeraervices@bodieian.cor.ac.uk
- C Useful links
- > Bodieign Libraries H > Subject & Research
- > Find A Library
- > e-Journals A-Z (Broy > Dacabases A-2
- > Special Collections ( > Digital Bodieian
- 2 ORA (Cofford Univers
- > ORLD (Oxford Read)
- > Bodleian Libraries Home Page > Subject & Research Guides
- > Find A Library
- > e-Journals A-Z | BrowZine

Databases A-Z

I < Useful links

## **Databases A-Z**

# **Databases A-Z Several search options**

### Databases A-Z

Find the best library databases for your research.

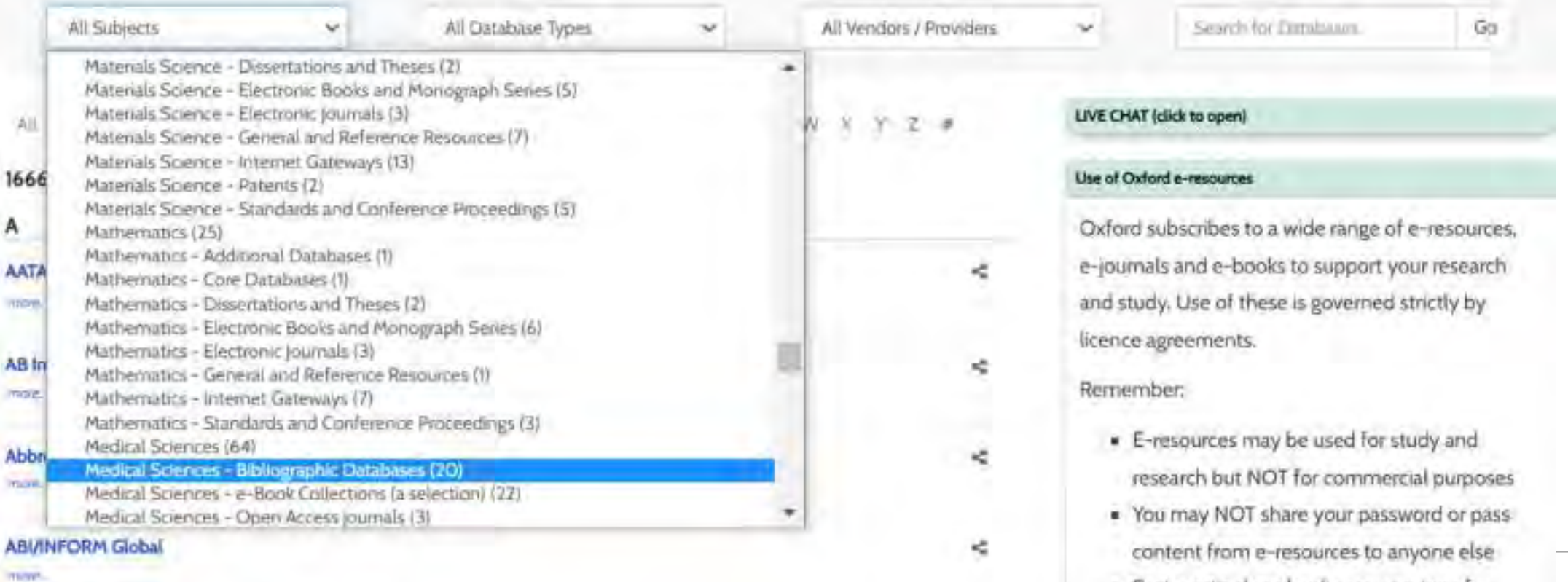

· Systematic downloading or viewing of

# **Different access to Medline Database**

**MEDLINE (Web of Science)** more.

#### **MEDLINE** (Ovid) **e**

less

MEDLINE is the United States National Library of Medicine's (NLM) premier bibliographic database providing information from the following fields: Medicine; Nursing; Dentistry; Veterinary medicine; Allied health; Pre-clinical sciences.

The MEDLINE database is the electronic counterpart of Index Medicus, Index to Dental Literature, and the International Nursing Index.

The Ovid MEDLINE database contains bibliographic citations and author abstracts from more than 4,600 biomedical journals published in the United States and in 70 other countries. The database contains well over 13 million citations dating back to 1950, including more than 130,000 population-related journal citations (unique to the former POPLINE database) that were added to MEDLINE in October of 2002. Although coverage is worldwide, most records are derived from English-language sources or have English abstracts. Abstracts are included for more than 75% of the records.

### **PubMed** more. Ovid SP

more...

×.

÷

## **Medline on Ovid Search Platform**

## **Ovid**

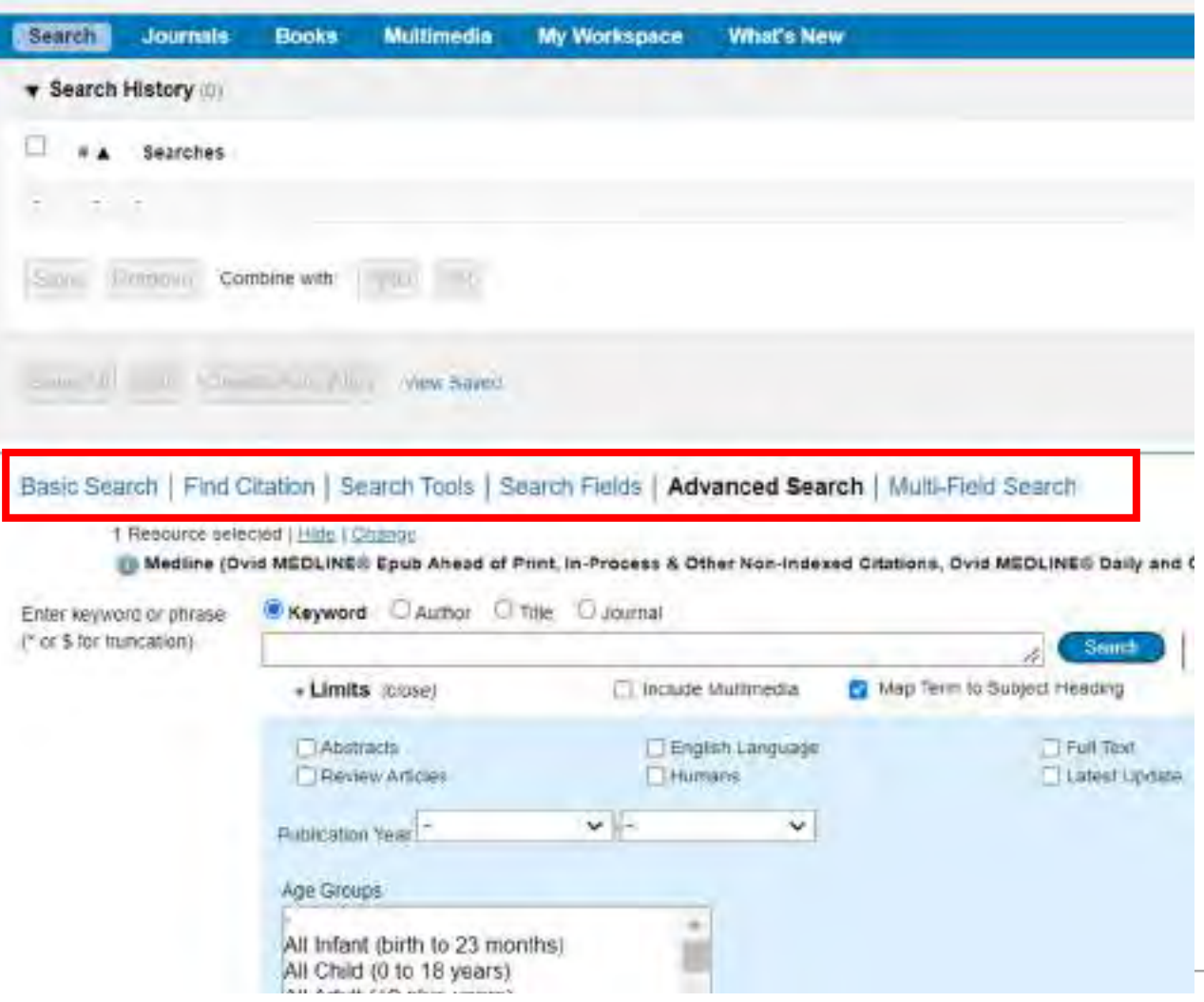

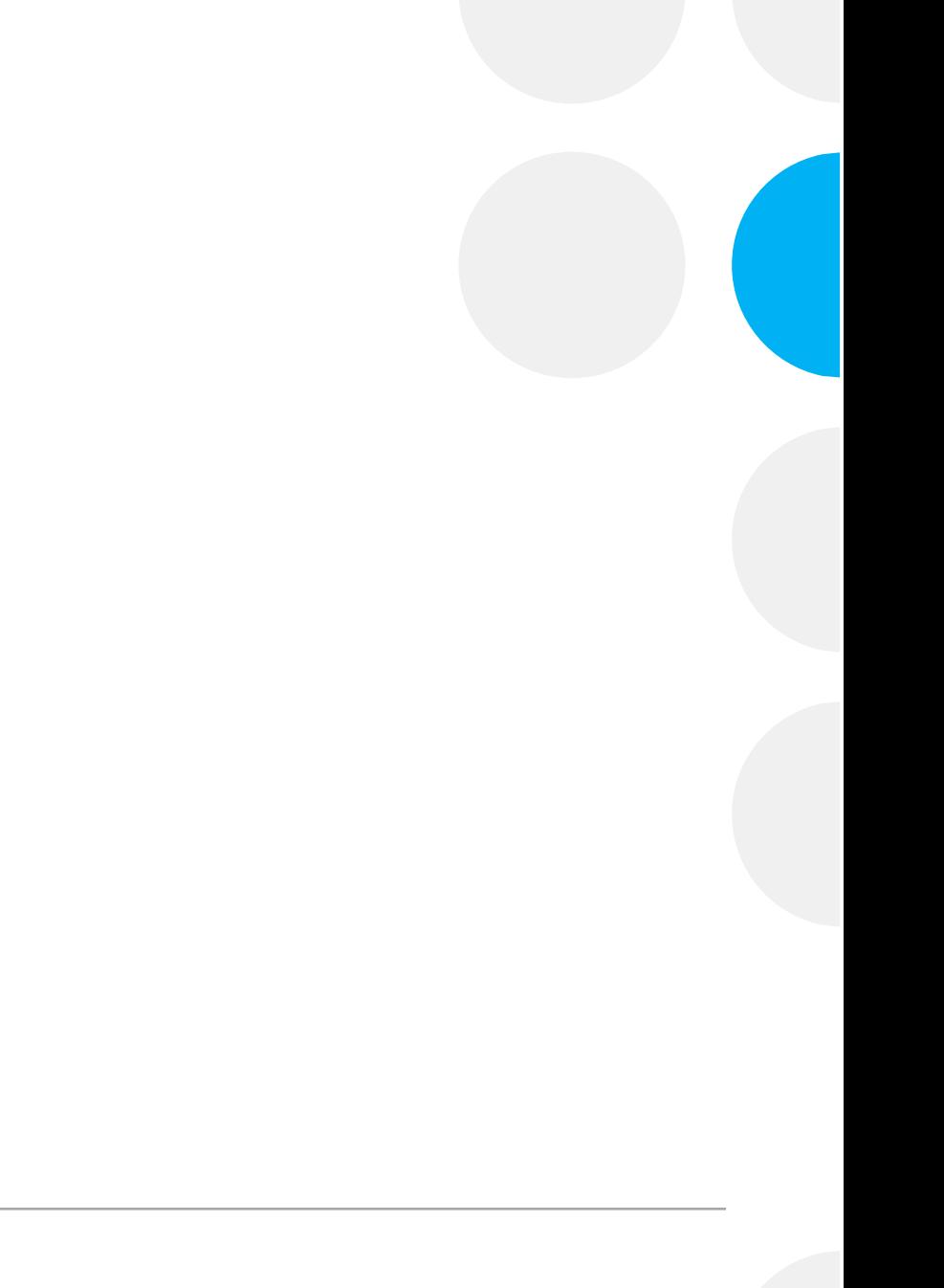

# **Ovid Search Modes**

Basic Search | Find Citation | Search Tools | Search Fields | Advanced Search | Multi-Field Search

### Basic Search

- works like internet search engines
- doesn't require search techniques
- Useful as a starting search to scope out literature, keywords, subject headings

## Search Fields

- List all searchable indexed fields in a database
- Useful for restricting a keyword search to title and abstract

## Advanced Search

- Default search
- Search MeSH
- Search concepts at one time and combine

**Require** search technique s

# **Planning a search**

Research topic:

**Do vitamin D supplements increase immune response against covid-19?**

# Breaking down a research topic in concepts **Do vitamin D supplements increase immune response against covid-19?**

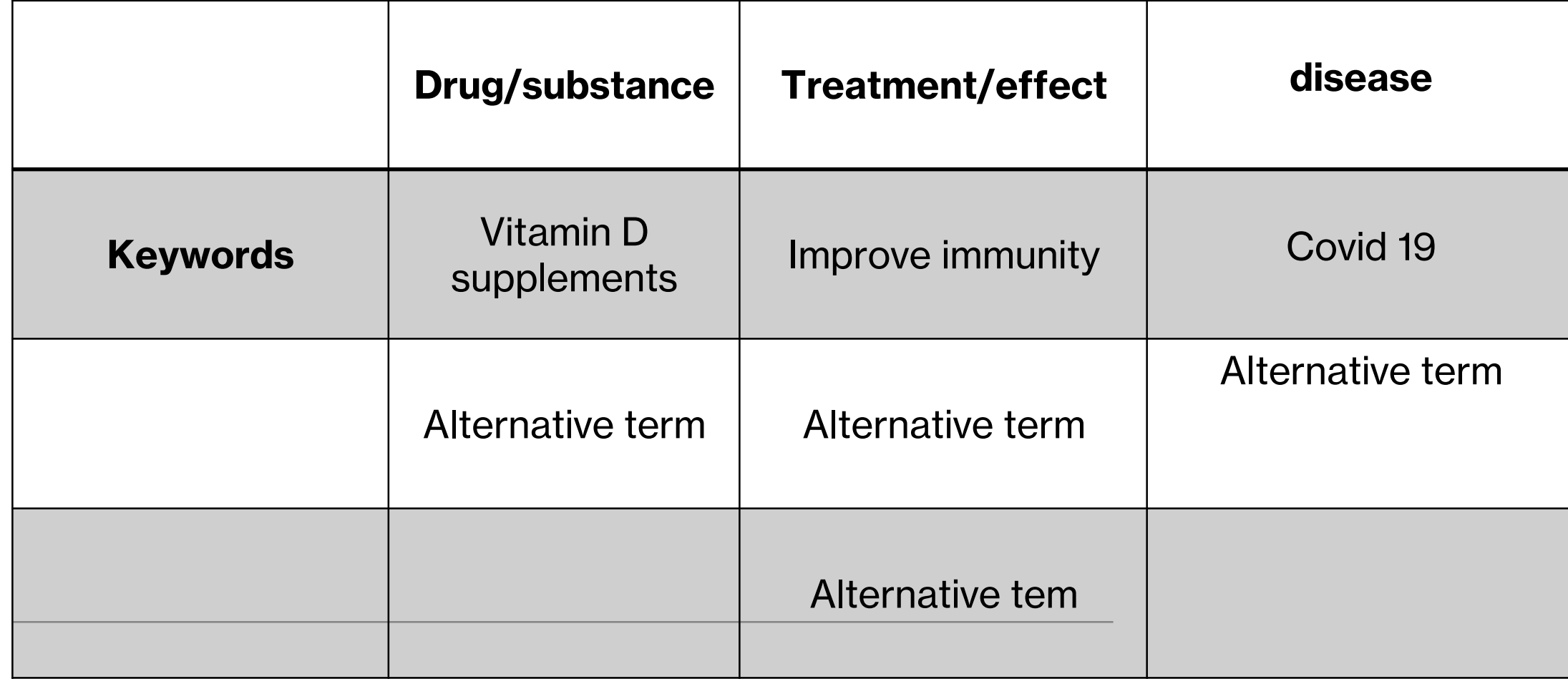

# **Activity with padlet – Alternative Terms**

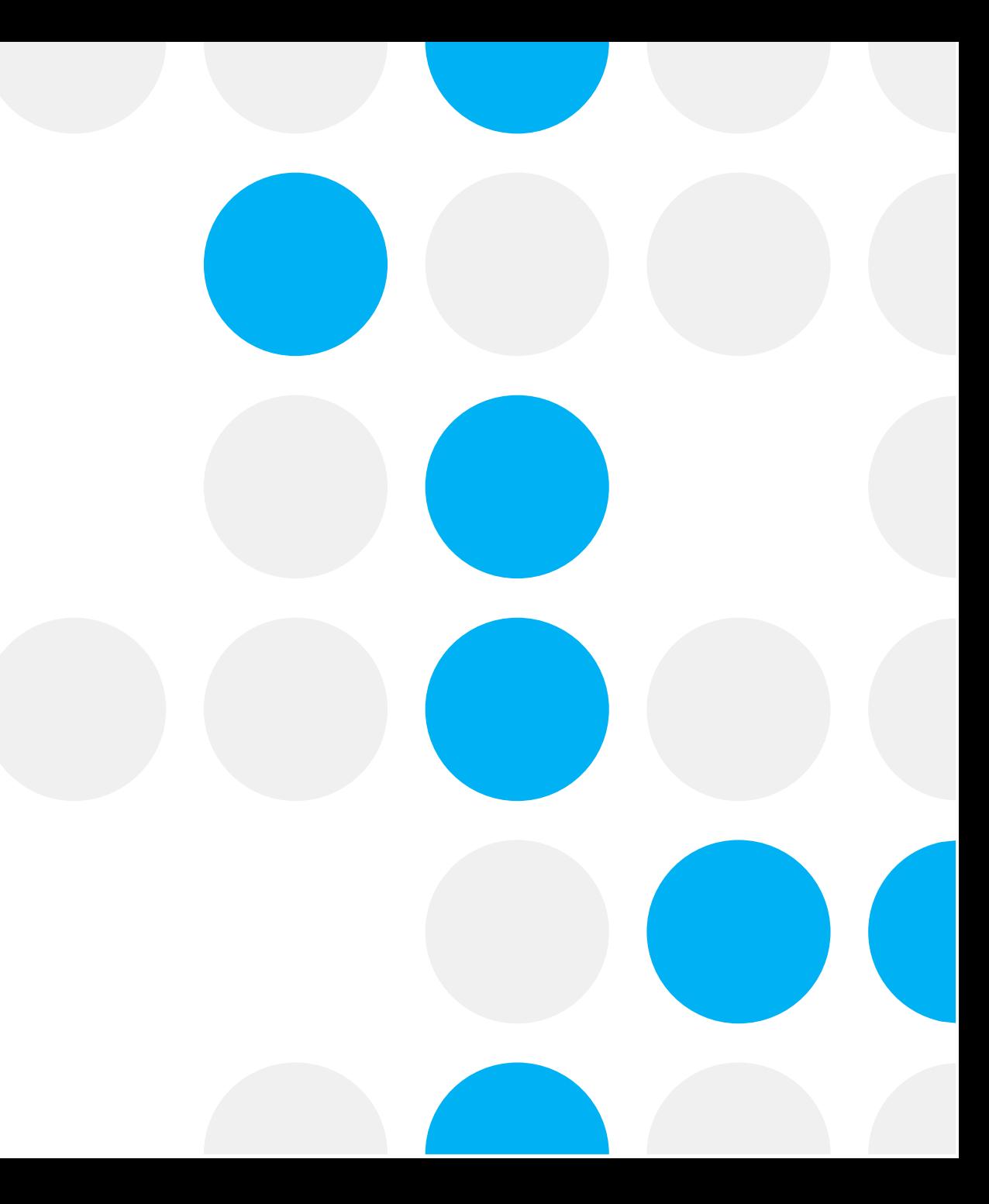

# Breaking down a research topic in concepts **Do vitamin D supplements increase immune response against covid-19?**

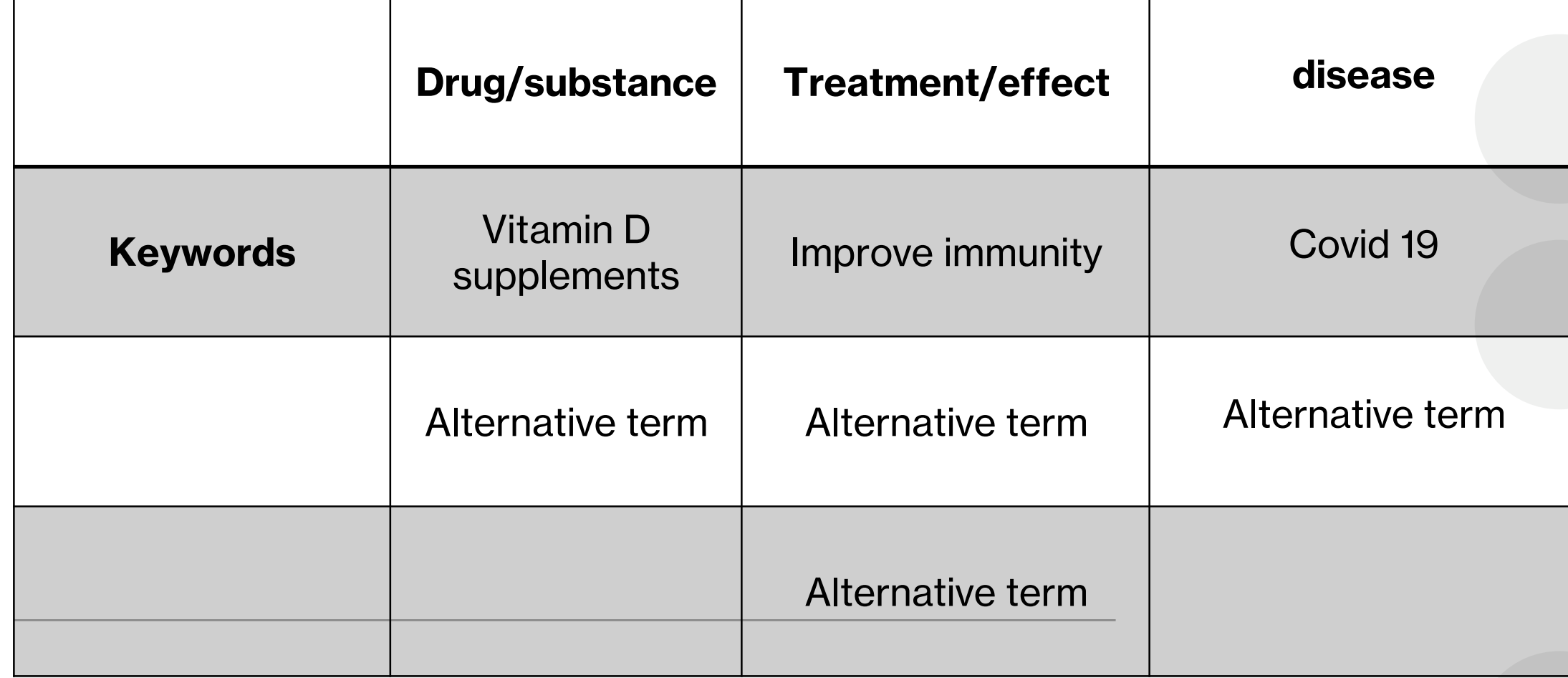

# **Phrase searching Medline on Ovid platform**

• **"**quotation marks**"** for:

phrases and for terms appearing next to each other - "influenza immunisation", "coronary heart disease"

• **ADJn** for words near to one another within a specified number (n) in any order

Surgery adj5 delay

# **Truncation and wildcards**

## **Medline on Ovid Platform**

**Truncation:** asterisk **\***

Unlimited accura\* *for* accuracy, accurate

Limited car\*3 for carer, carers, caring but not cardiovascular

**Wildcards**: question mark **?** or **#**

Characteri**?**ation for different spelling

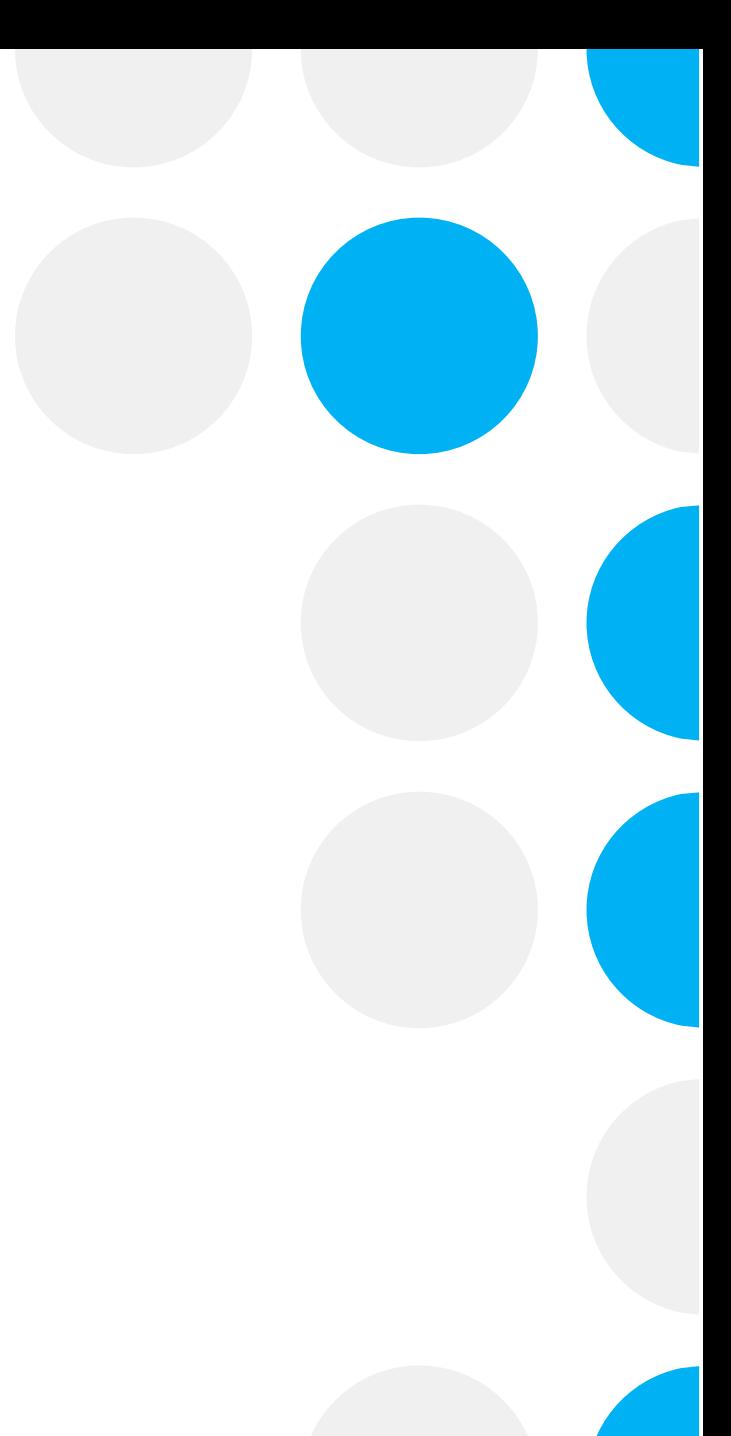

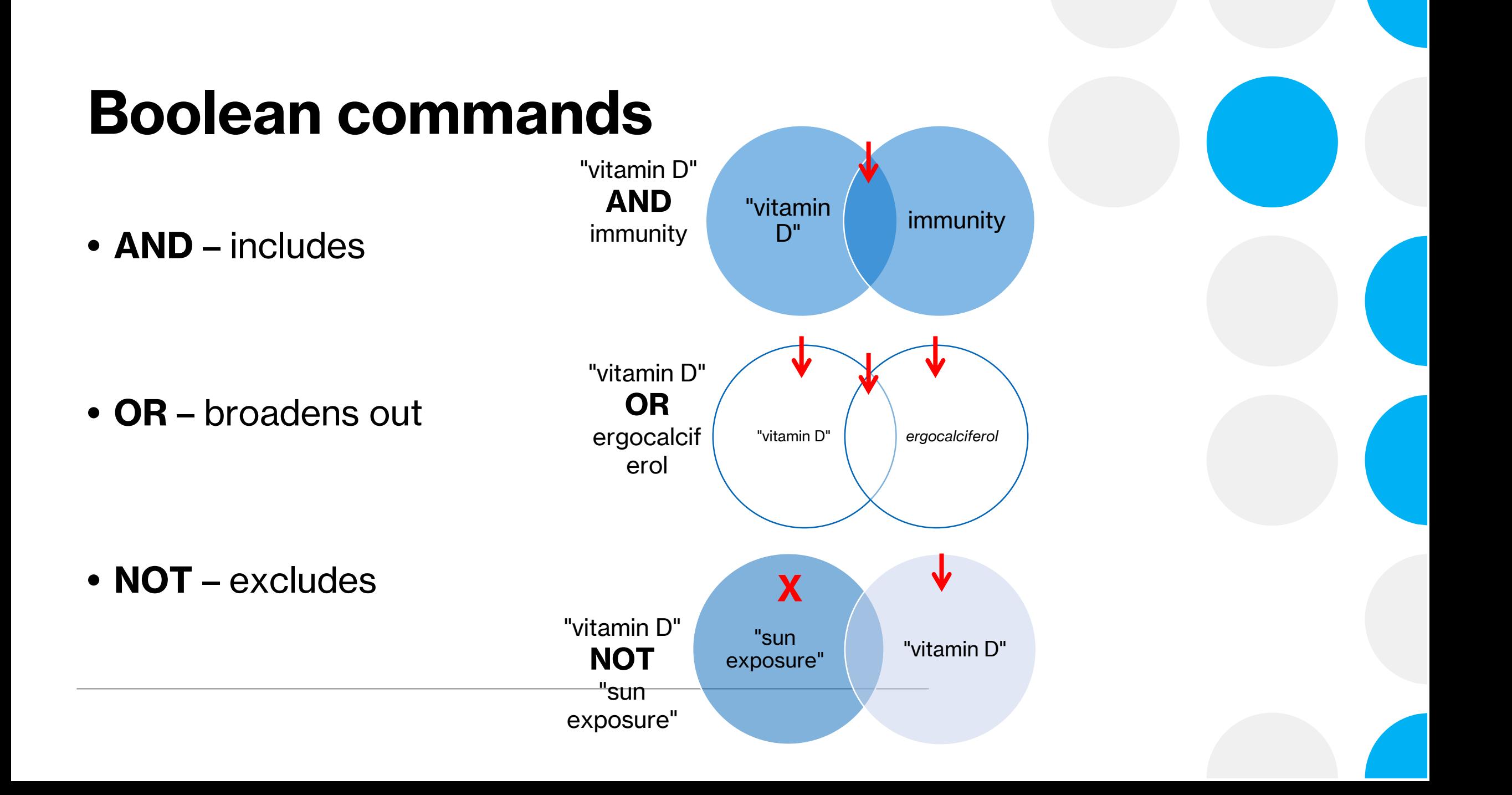

# **Boolean operators and parentheses for nesting**

- **OR: synonyms and keywords for the same concept**:
- " Coronovirus diseases" **OR** "SARS-COV-2"

**AND**: **different concepts:**

• ("Vitamin D2" **OR** "ergocalciferol")

### **AND**

• ( "immunity boost\*" **OR** "T cell response\*")

# **Activity with padlet – Add truncations, wildcards, connectors**

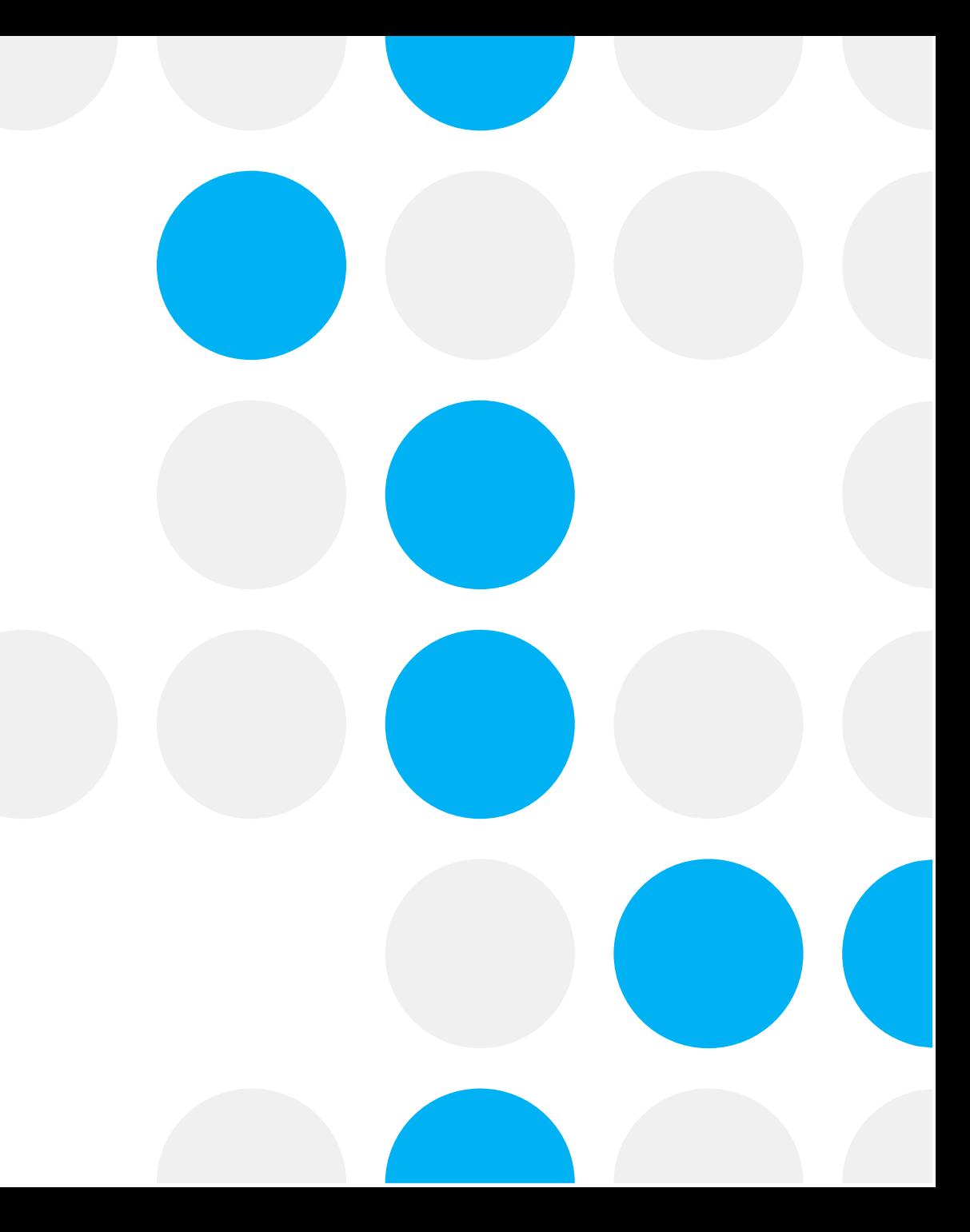

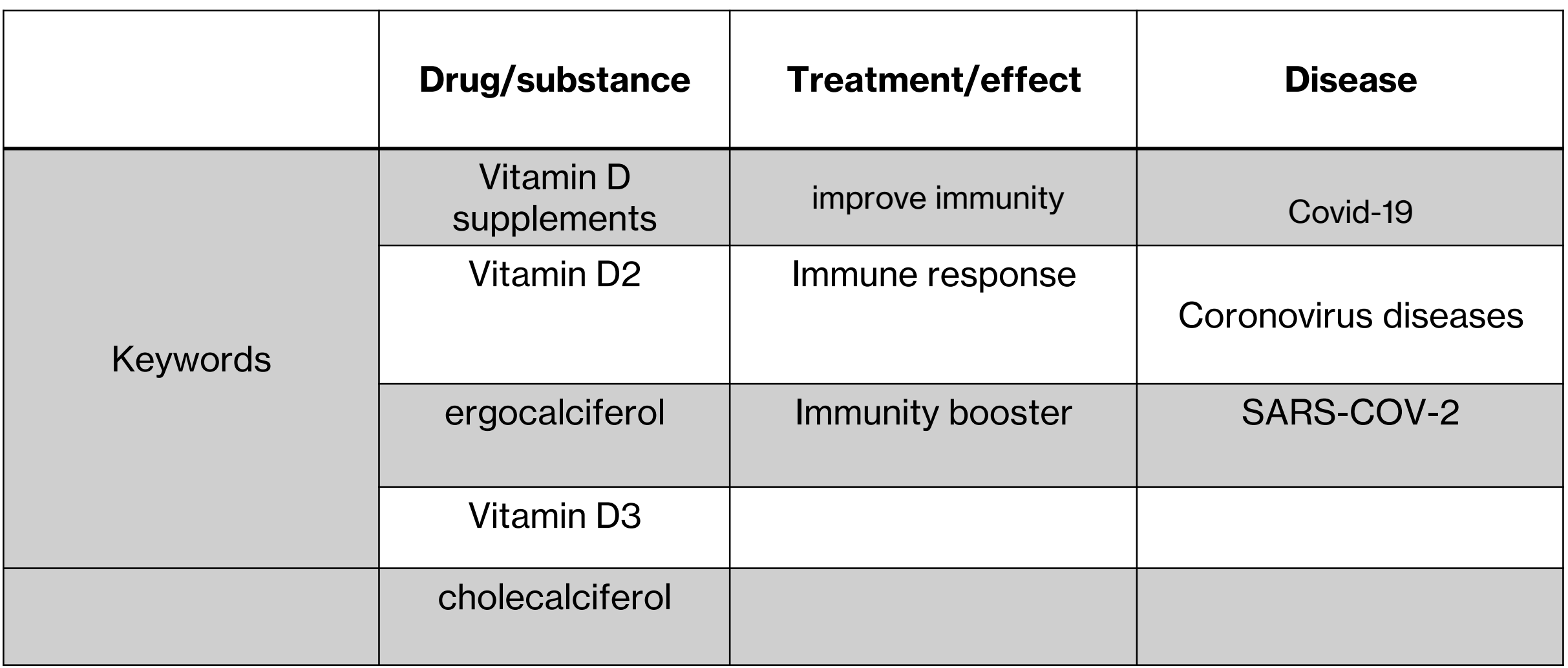

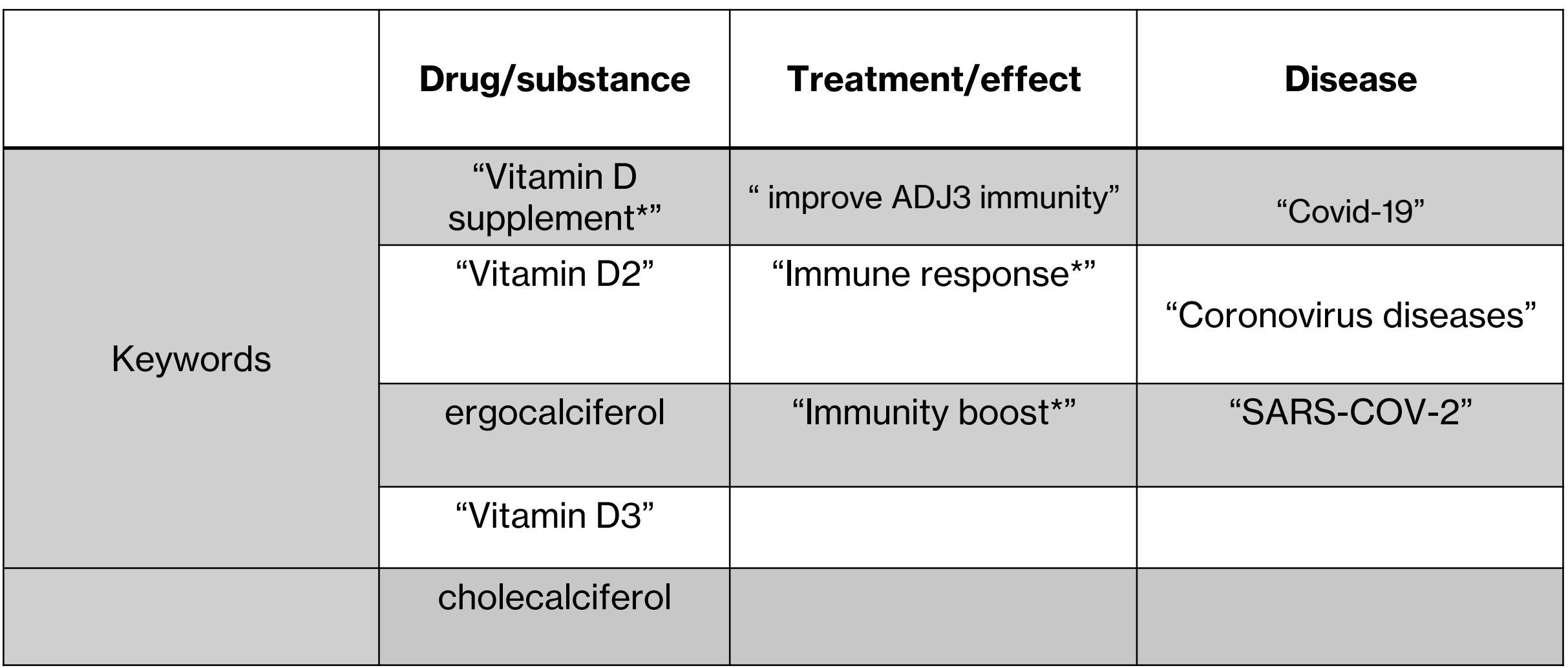

# Me**dical** S**ubject Headings (MeSH) Headings**

- Controlled vocabulary produced by the US National Library of Medicine
- Includes main concepts (main headings), related terms, and aspects of a concept (adverse effects, diagnosis, metabolism, therapy) arranged in a hierarchy
- Used by NLM cataloguers to describe the subject content of journal articles indexed in **Medline**

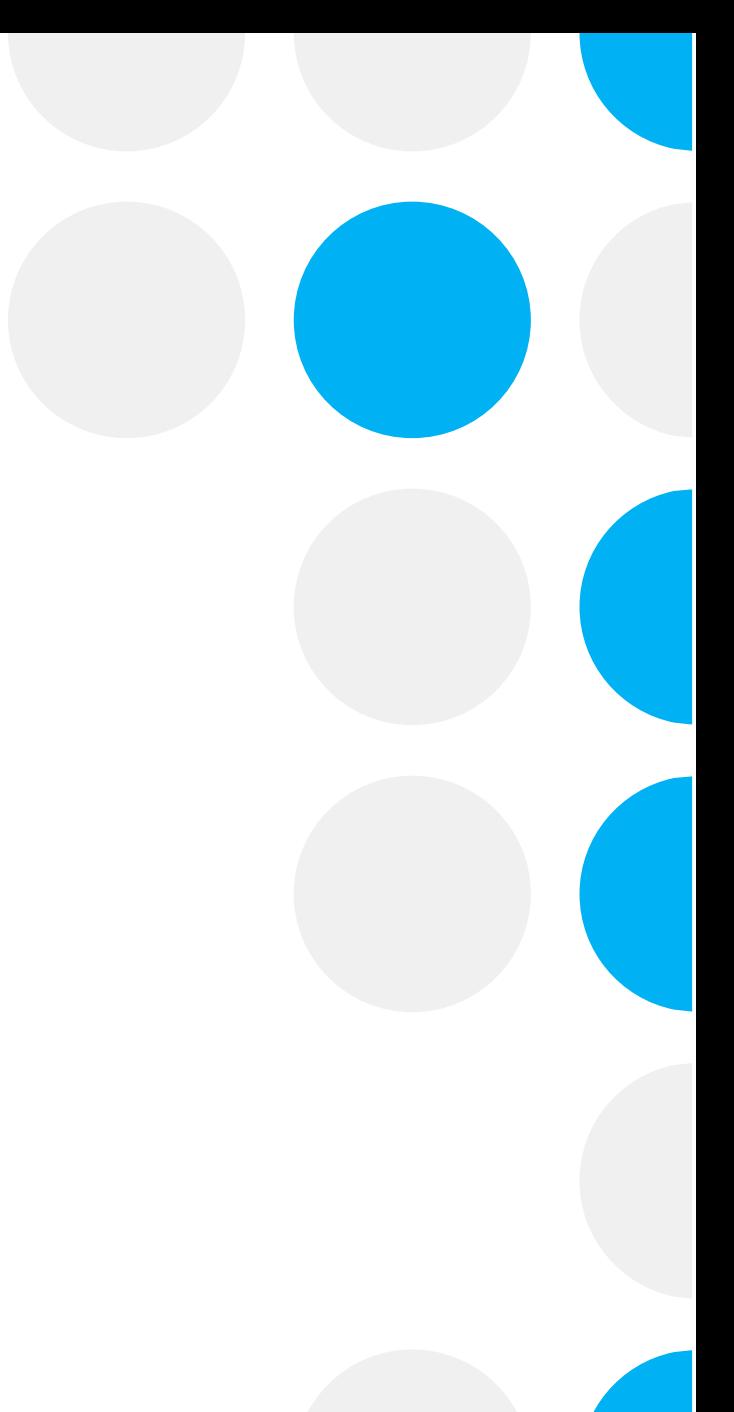

# **Why search MeSH?**

- Retrieve records on a subject
- Include records with a different terminology for the same subject
- Optimise the retrieval of relevant results in combination with a keyword search

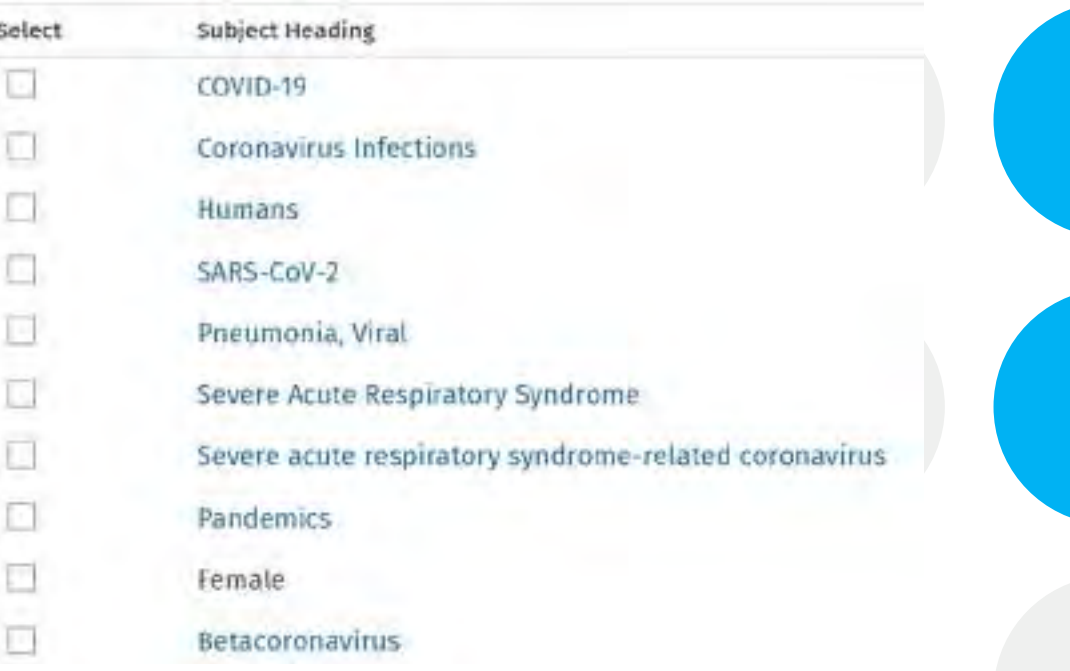

# **Citation Counts**

- Some databases count citations to papers.
- You can use these citations to find papers which have cited a piece of research you are interested in.
- Citations can also give you clues as to what might be widely read or particularly important papers in a field.

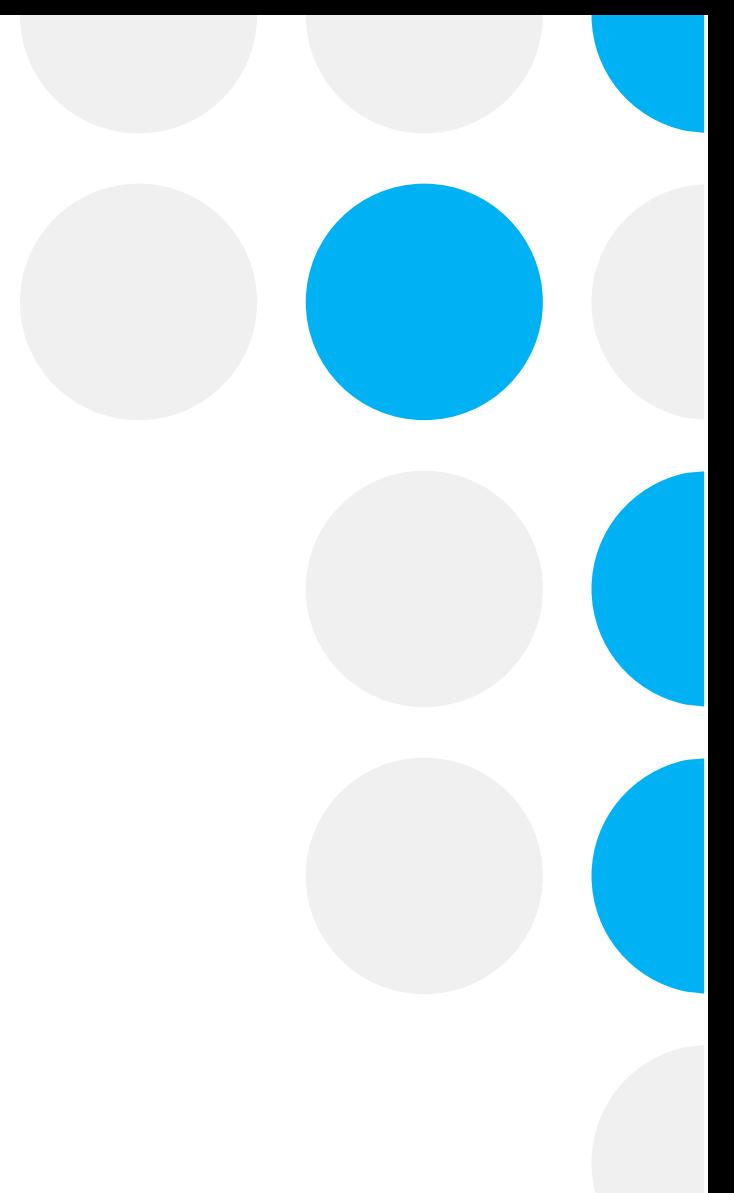

# **Live Demo: Searching databases**

- Searching in basic and Advanced Mode
- Searching MeSH
- Applying search strategies
- Filtering results
- Looking at citing and cited articles, suggested articles, author's and indexed keywords
- Saving results and searches

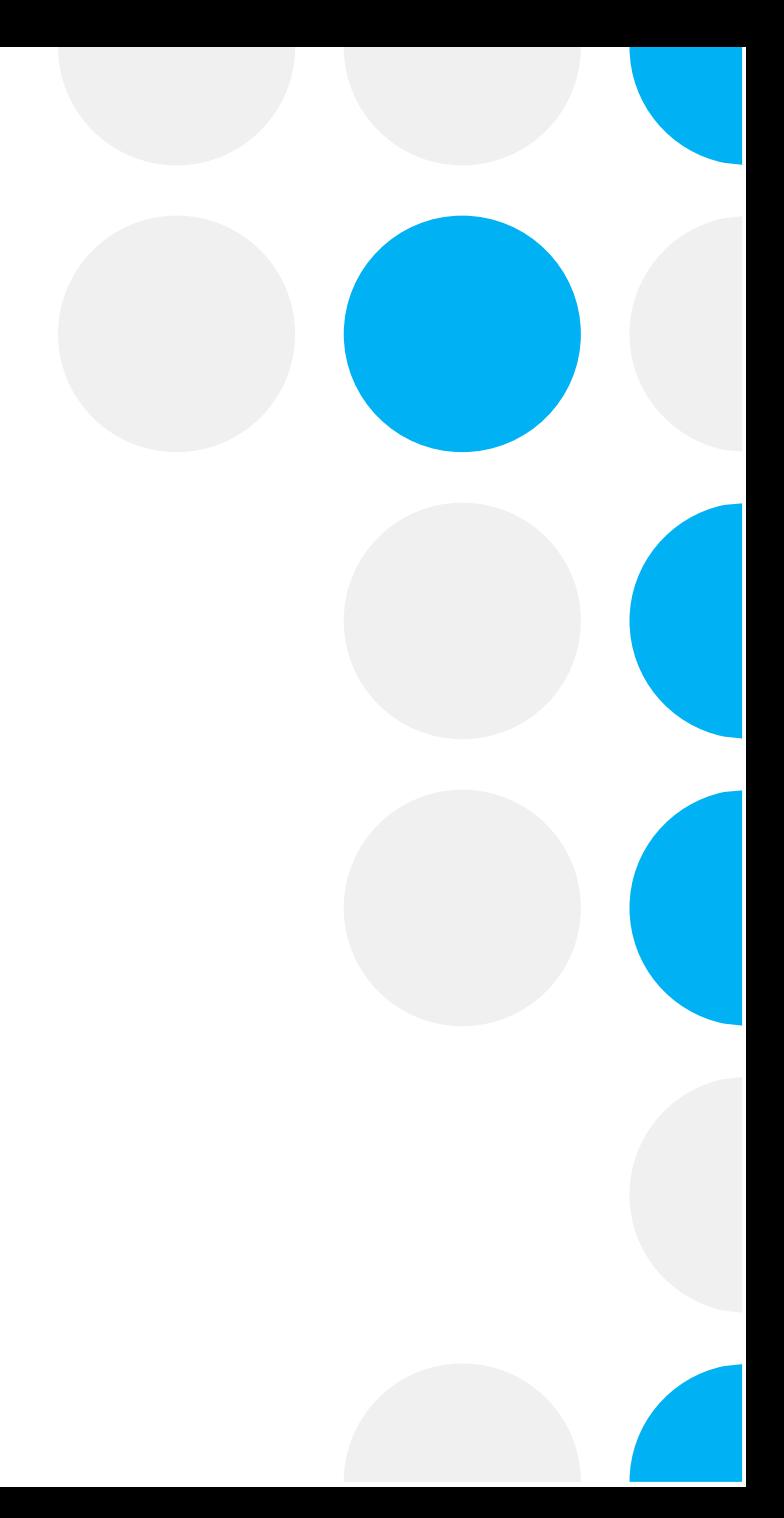

# **Medline Ovid Search**

- Each concept are searched separately
- 2 separate searches, MeSH and keywords, are executed for each concept
- MeSH and keyword searches for each concept are combined with OR
- MeSH and keyword results for each concept are combined with AND

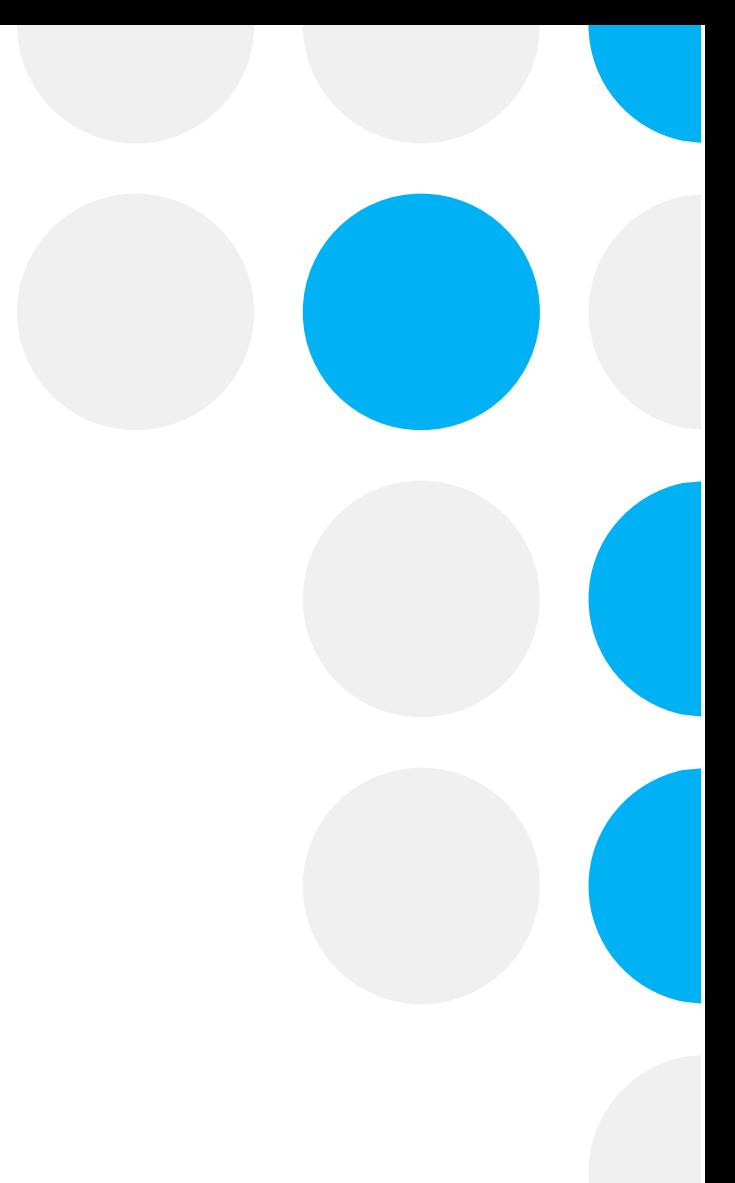

# **Why search MeSH?**

- Retrieve records on a subject
- Include records with a different terminology for the same subject
- Optimise the retrieval of relevant results in combination with a keyword search

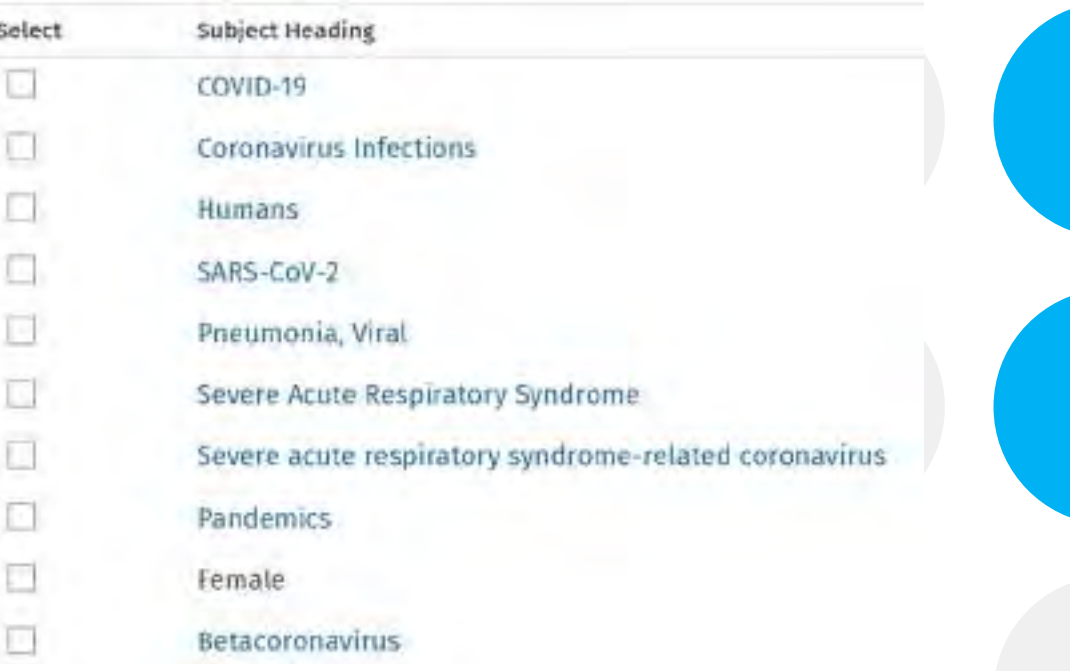

Use the padlet to enter your suggestions

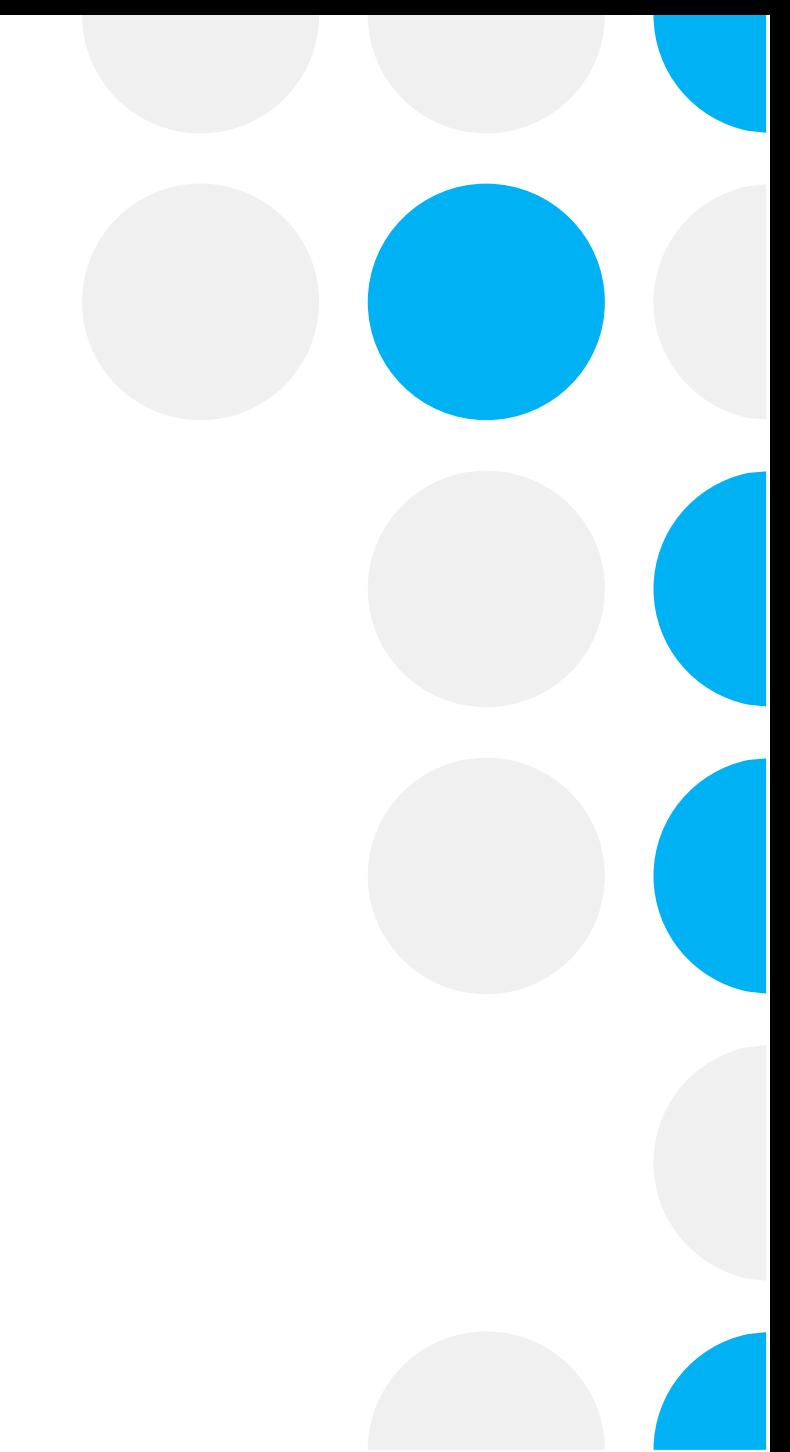

**Too many results**

- Use filters
- Use phrase searching
- Limit truncation
- Narrow search to title and abstract

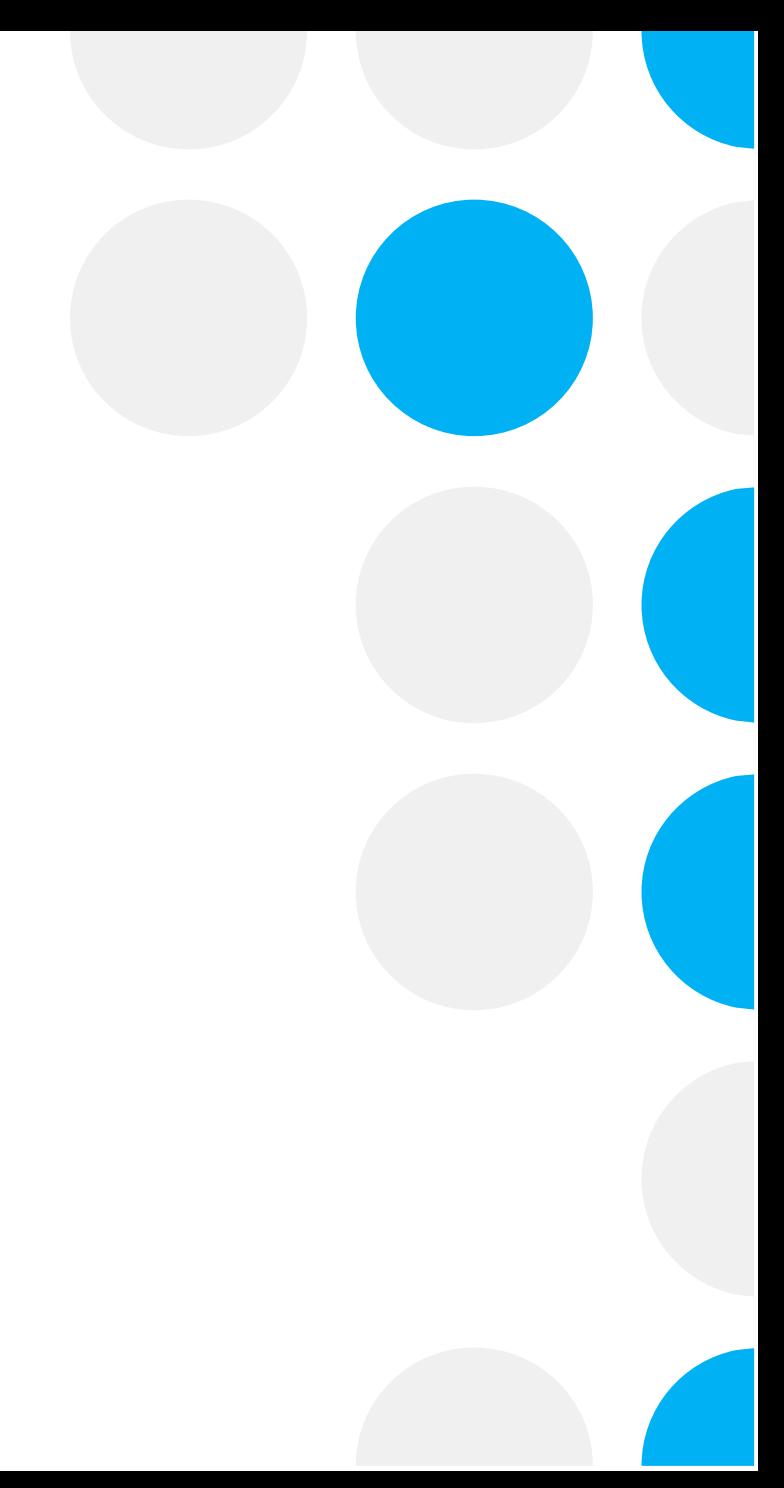

## **Too many irrelevant results**

- Use **NOT**
- Are all variant spellings included?
- Limit truncation
- Use proximity command

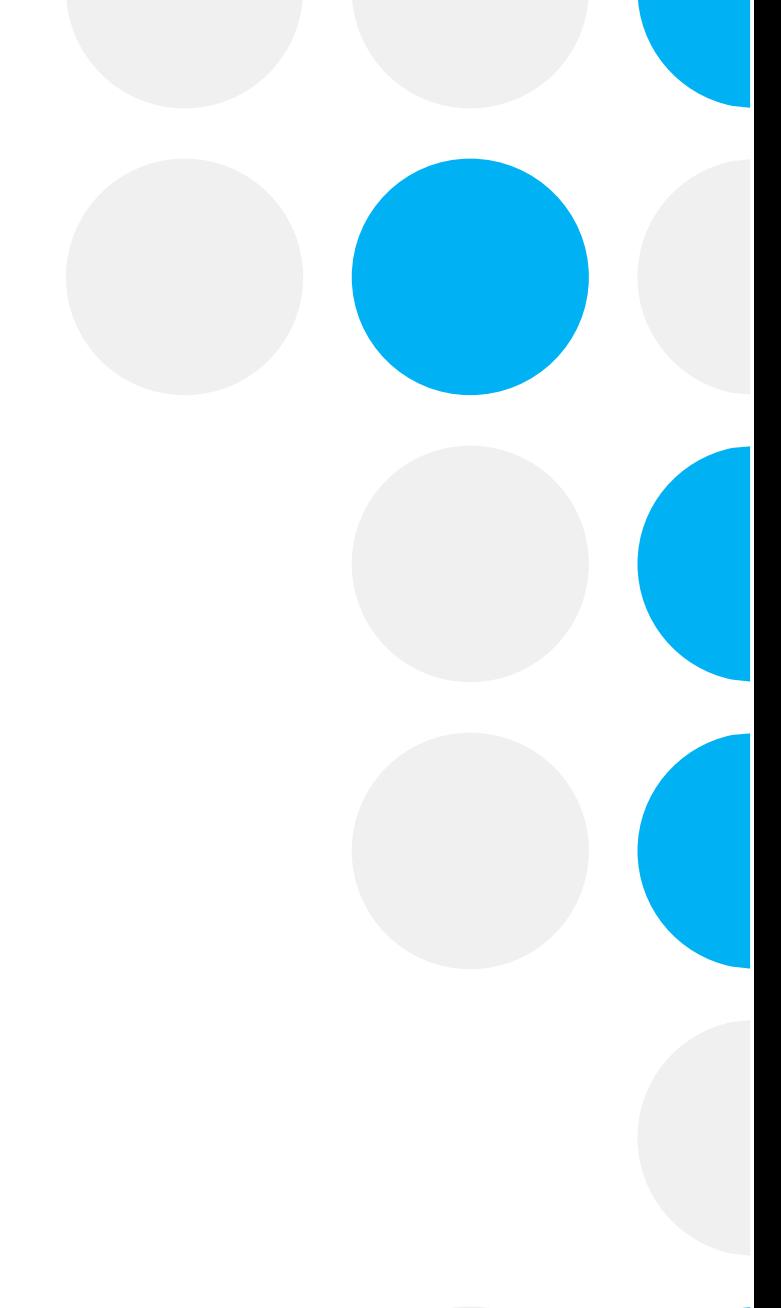

## **No results**

- Begin again with broader terms
- Check if your search structure is correct
- Check if truncation and wildcards are correct

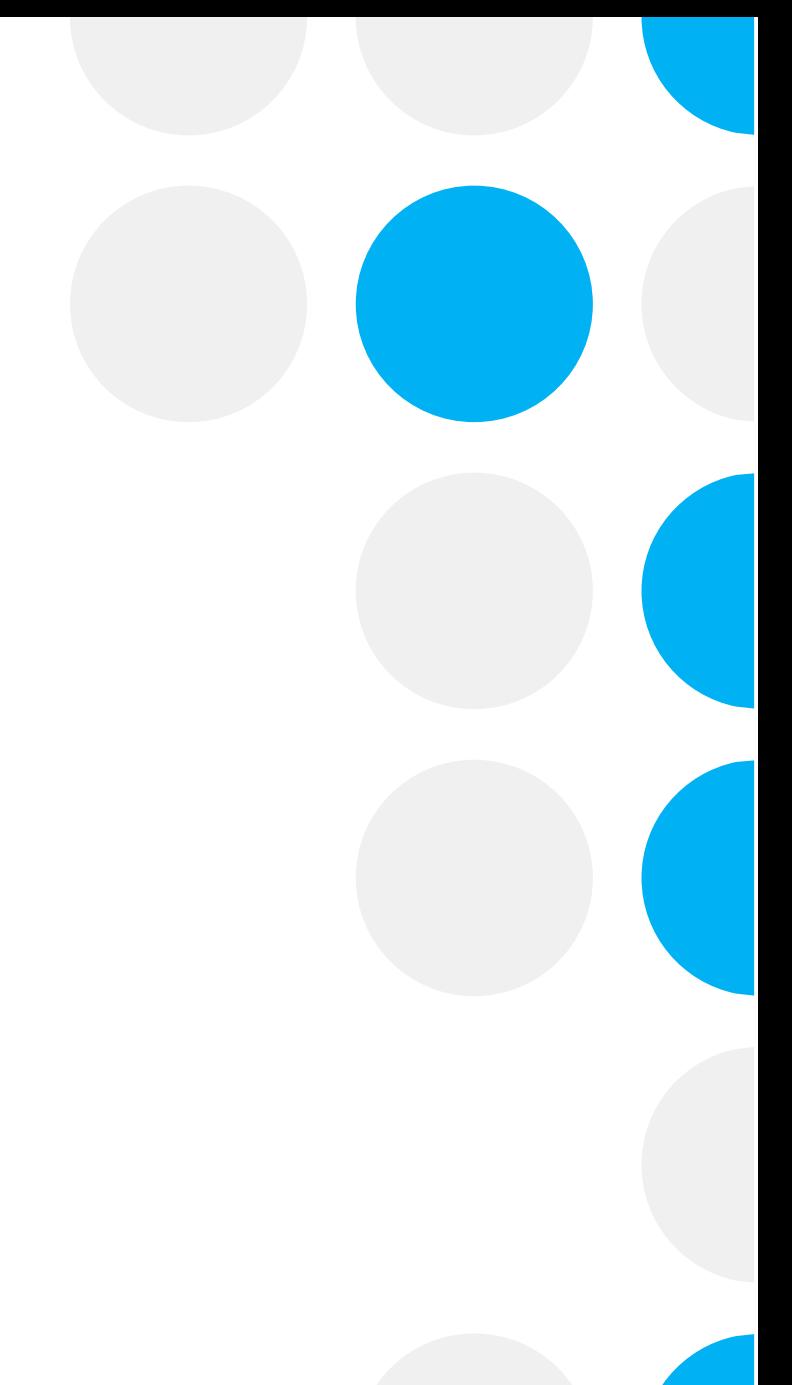

# **Systematic Reviews**

What are systematic reviews? Open the padlet

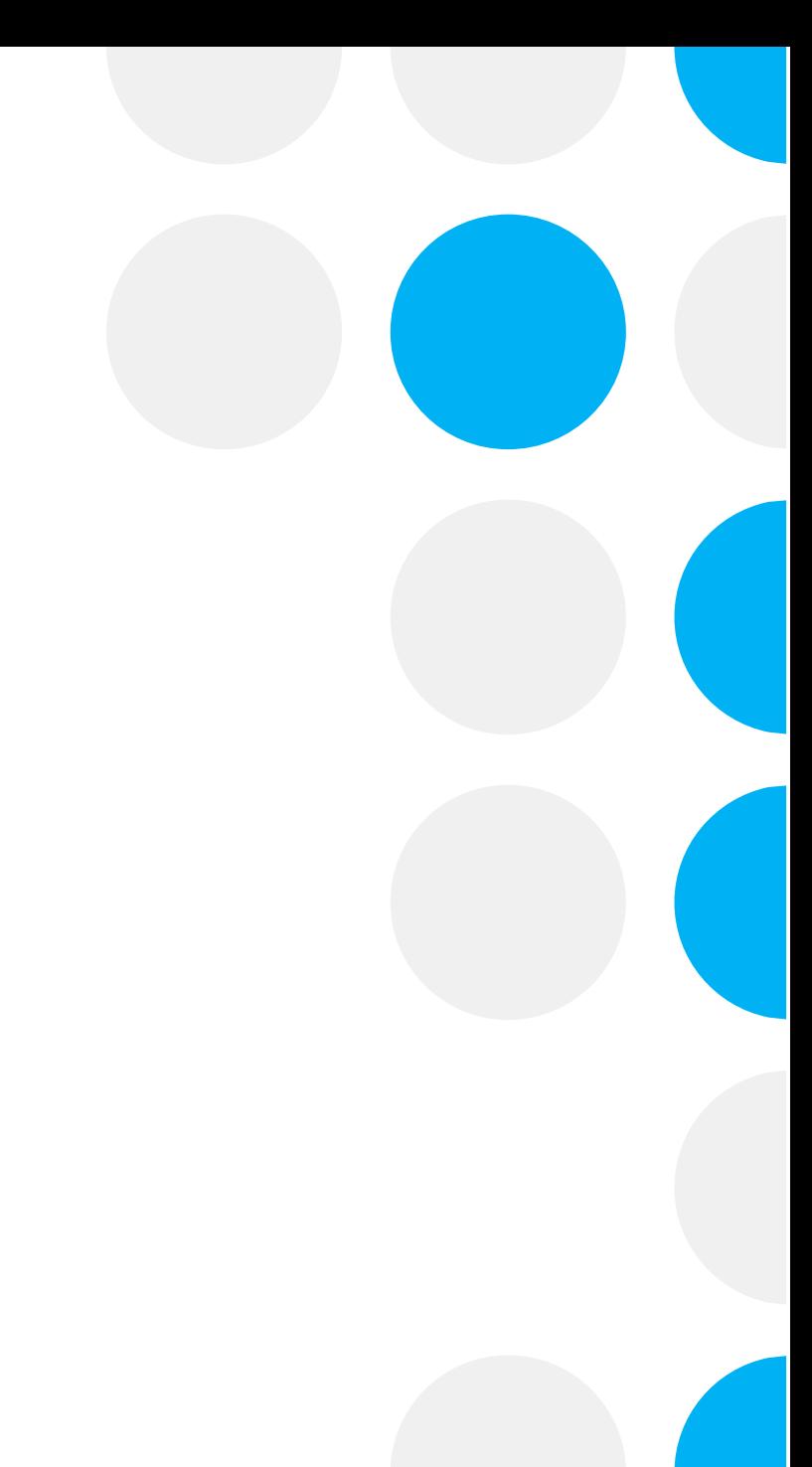

## **Systematic review**

- 1. Registered protocol
- 2. Focused question
- 3. Full report of search strategy
- 4. Searches across multiple databases
- 5. Includes grey literature
- 6. Pre-specified inclusion/exclusion criteria
- 7. Risk of bias assessment

## **Review ( literature, narrative)**

- 1. No protocol
- 2. General question
- 3. Brief report of search keywords
- 4. Searches of 1 or 2 sources
- 5. Includes known literature
- 6. No criteria for inclusion/exclusion
- 7. No quality assessment

# **Systematic review definition**

A systematic review attempts to **identify, appraise and synthesize**

**all the empirical evidence** that meets pre-specified eligibility criteria to answer a specific research question. Researchers conducting systematic reviews use **explicit, systematic methods** that are selected with a view aimed at **minimizing bias**, to produce more reliable findings to inform decision making.

<https://www.cochranelibrary.com/about/about-cochrane-reviews>

# **Questions?**

# **Let's check the Padlet**

# Is there something we don't have in Oxford?

- If you can't access the electronic version :
	- Do we have the print version?
	- Open access version?
- Interlibrary loan

More information is available on the [Bodleian Interlibrary loan webpage](https://www.bodleian.ox.ac.uk/bodley/using-this-library/ill)

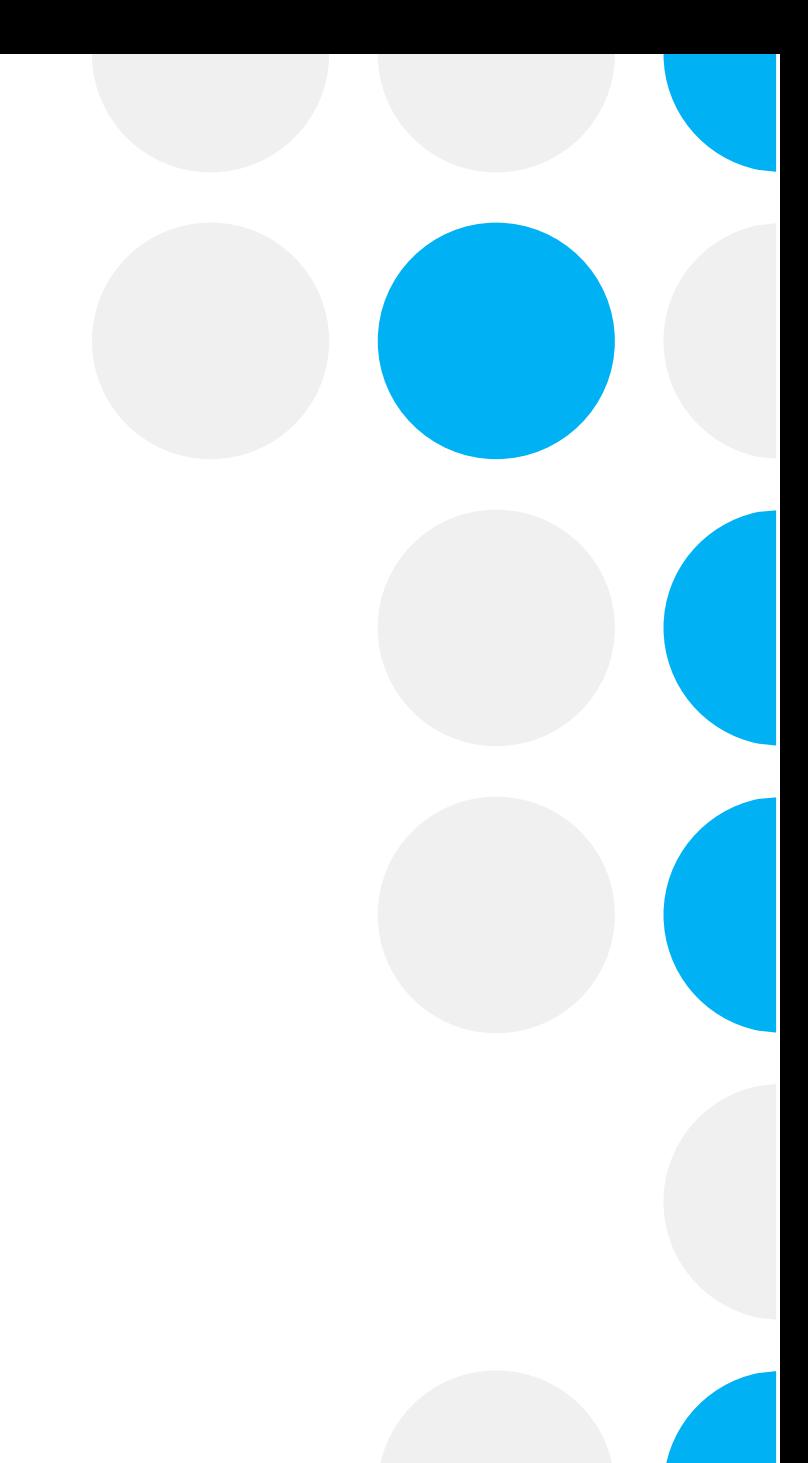

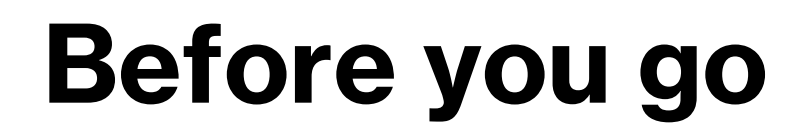

For any questions, please email your Subject Librarian: [Karine.barker@bodleian.ox.ac.uk](mailto:karine.barker@bodleian.ox.ac.uk)

Thank you

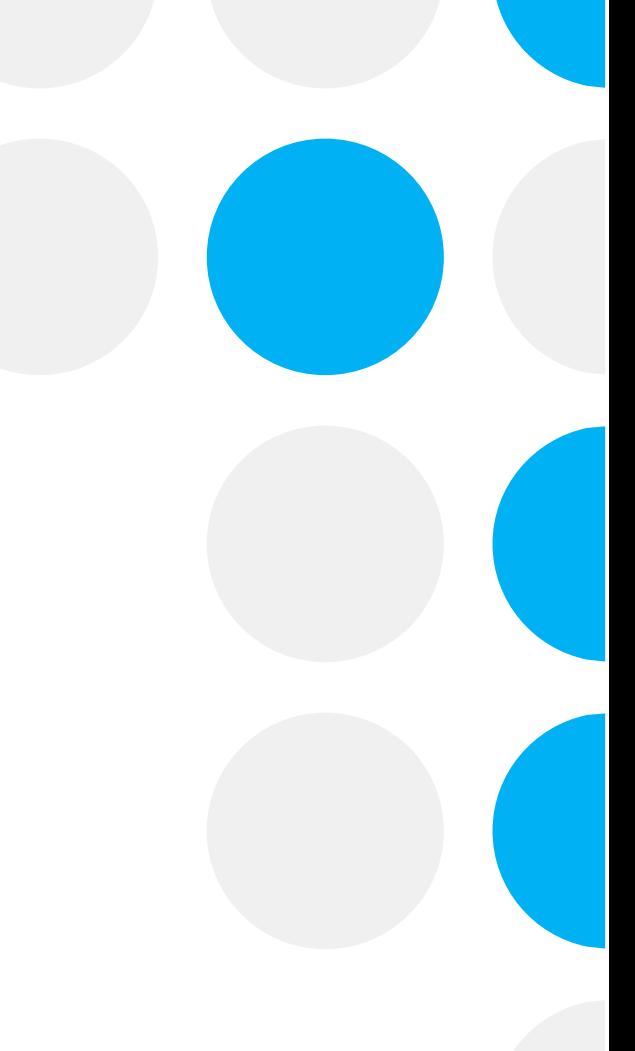